# **PC Portátil Manual do Utilizador**

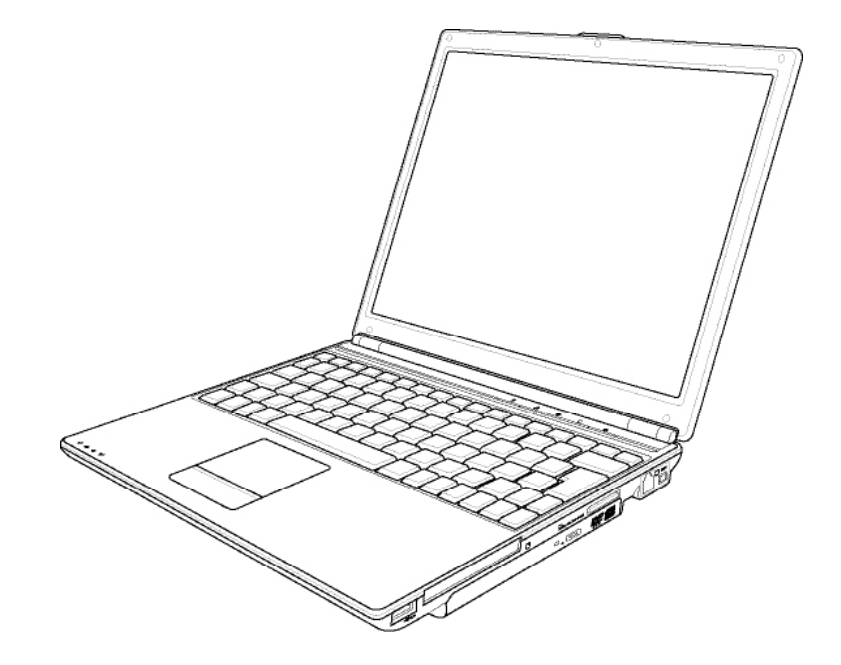

**Pg2518 / Maio 2006**

### Índice

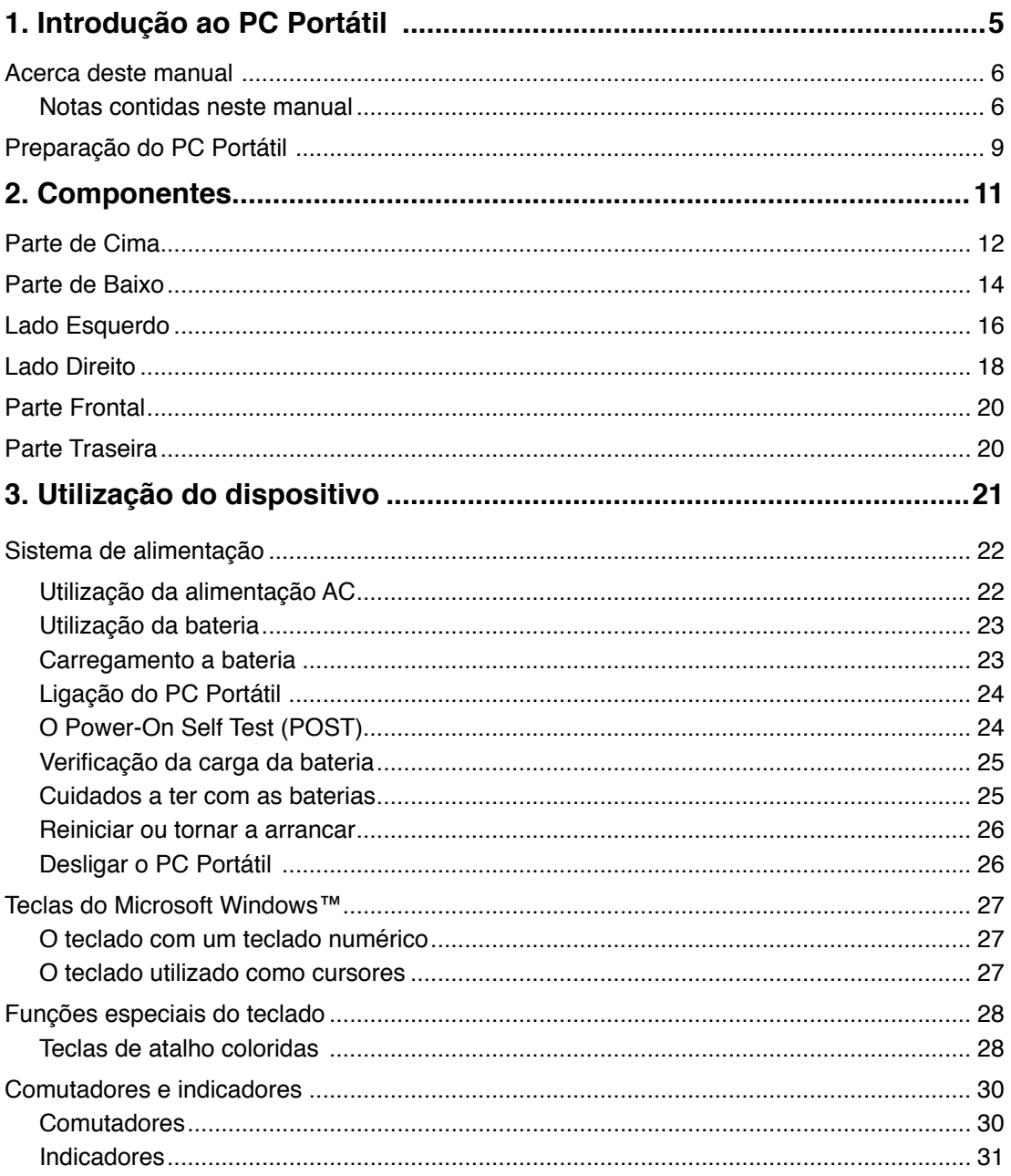

### Índice

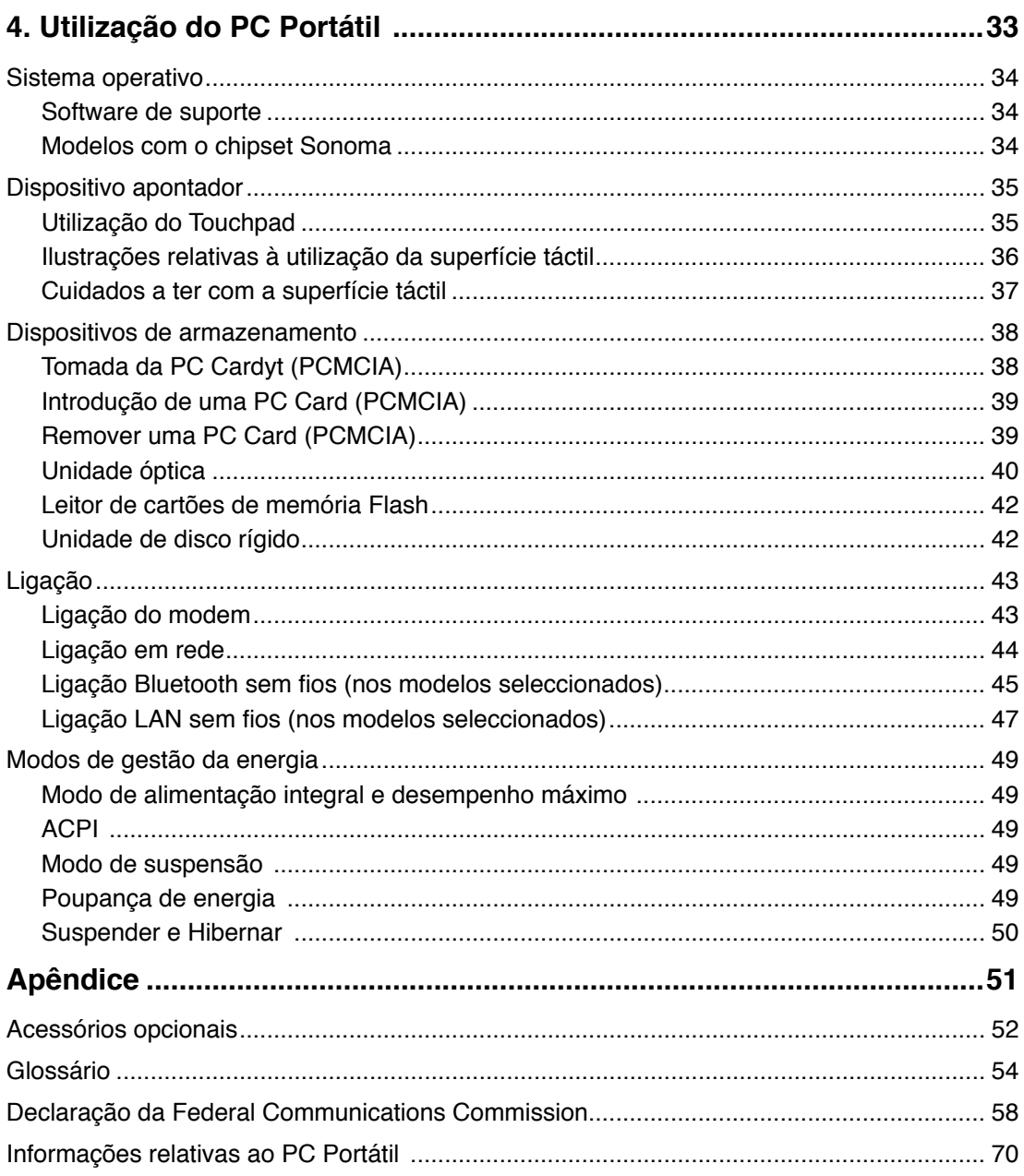

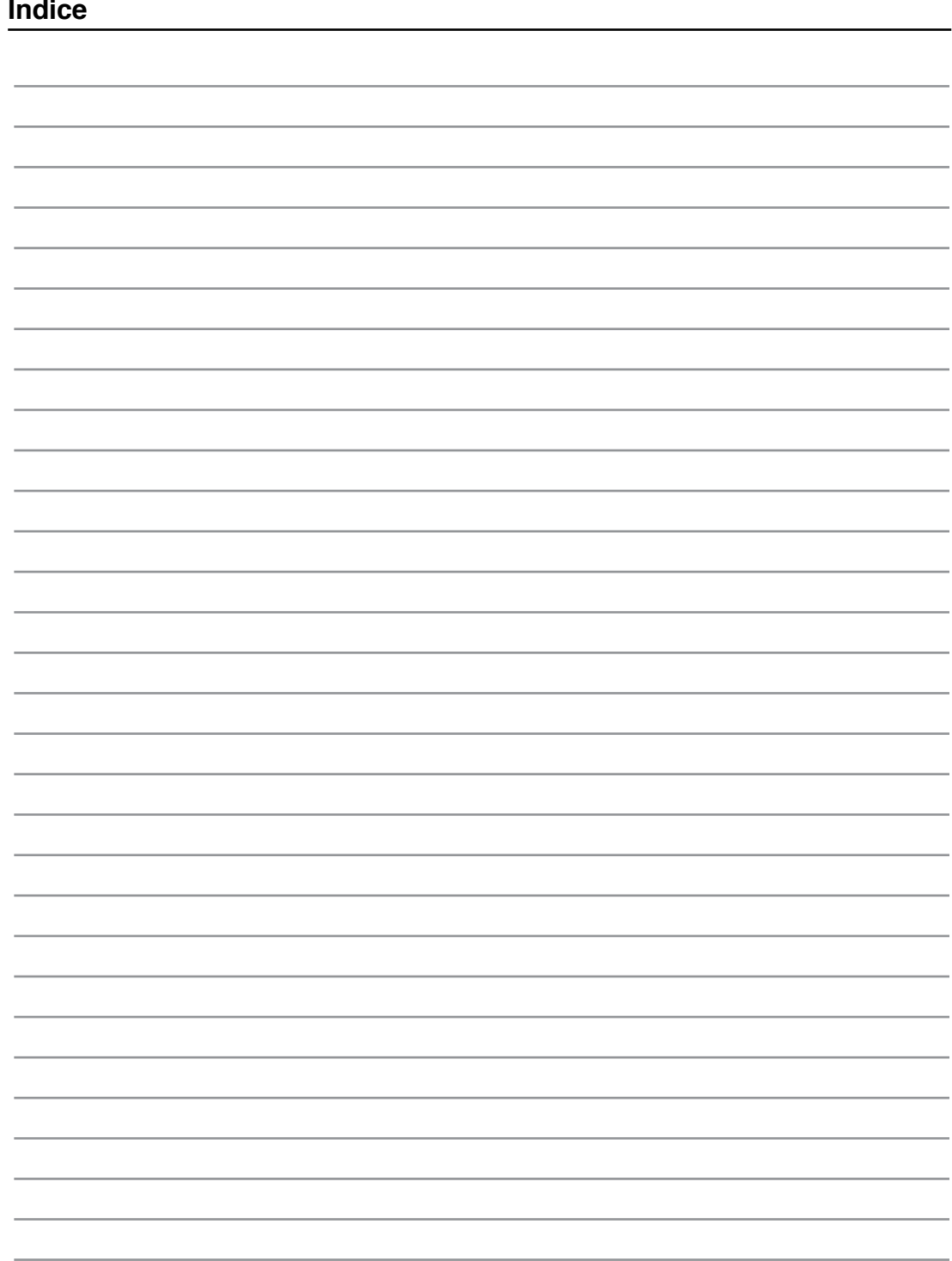

## **1. Introdução ao PC Portátil**

**Acerca deste manual Notas para este manual Precauções de segurança Preparação do PC Portátil** 

## **Acerca deste manual**

Está a ler o manual do utilizador do PC Portátil . Este manual dispõe de informações relativas aos diferentes componentes do PC Portátil e sobre a forma como utilizá-los. Abaixo, encontramse as secções principais deste manual:

- **1. Introdução do PC Portátil** Introdução ao PC Portátil e a este manual.
- **2. Componentes** Fornece-lhe informações ralativas aos componentes do PC Portátil .
- **3. Utilização do dispositivo**

Fornece-lhe informações relativas à forma de começar a utilizar o PC Portátil .

**4. Utilização do PC Portátil**

Fornece-lhe informações acerca da forma de utilizar os componentes do PC Portátil .

**5. Apêndice**

Contém acessórios opcionais e fornece informações adicionais.

#### **Notas contidas neste manual**

Algumas notas e avisos a negrito são utilizados ao longo deste manual para realizar determinadas tarefas em segurança e integralmente. Estas notas têm diferentes graus de importância, como é descrito abaixo:

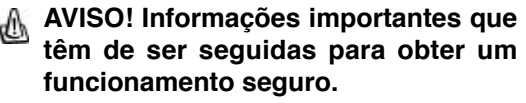

**SUGESTÃO: as sugestões e informações úteis para concluir tarefas.**

**IMPORTANTE! Informações vitais que têm de ser seguidas para evitar a danificação dos dados, componentes ou pessoas.**

**NOTA: sugestões e informações para situações especiais.**

**O texto incluido dentro de < > ou de [ ] representa uma tecla do teclado; na prática < > não se escreve o < > ou o [ ] e as letras no interior. [ ]**

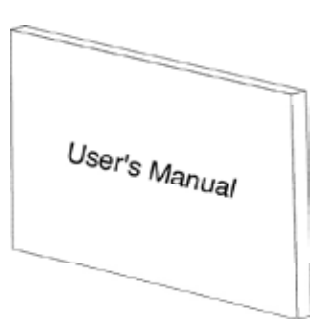

### **Precauções de segurança**

Desligue a alimentação AC e retire o(s) conjunto(s) das baterias antes de limpar.Utilize uma esponja em celulose ou um pedaço de tecido embebido numa solução de detergente não-abrasivo com algumas gotas de água quente para limpar o PC Portátil e, de seguida, retire qualquer humidade suplementar com um pano seco.

**AVISO! As precauções de segurança seguintes permitem prolongar a duração do PC Portátil . Siga todas as precauções e instruções. Excepto no que é descrito neste manual, remeta toda a assistência técnica para pessoal qualificado. Não utilize cabos de alimentação danificados, acessórios ou outros periféricos. Não utilize solventes fortes, como diluente, benzina ou outros quimícos na ou perto da superfície.**

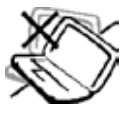

**NÃO** coloque o dispositivo sobre superfícies de trabalho desniveladas ou instáveis. Procure assitência técnica se o receptáculo se danificar.

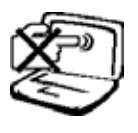

**NÃO** prima ou toque no painel de visualização. Não coloque juntamente com pequenos itens que podem riscar ou entrar no PC Portátil .

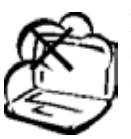

**NÃO** exponha o dispositivo à ambientes com sujidade ou poeira. **NÃO** utilize o dispositivo durante uma fuga de gás.

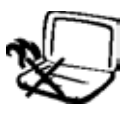

**NÃO** deixe o PC Portátil no colo ou qualquer parte do corpo enquanto o PC Portátil estiver ligado ou a carregar para evitar desconforto ou lesões resultantes da exposição ao calor.

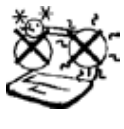

**kTemperaturas seguras para funcionamento:** Este PC Portátil deve ser utilizado em ambientes com temperaturas entre os  $5^{\circ}C/41^{\circ}F$  e 35<br> $\circ$ C/95  $\circ$ F C /95 o F.

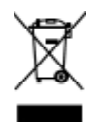

**Não Deite o PC Portátil no lixo**. Consulte os regulamentos locais relativamente à eliminação de equipamentos electrónicos.

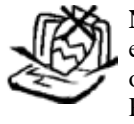

**NÃO** coloque os deixe cair objectos em cima do dispositivo, nem introduza objectos estranhos dentro do PC Portátil .

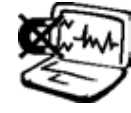

**NÃO** exponha o dispositivo a campos magnéticos fortes ou eléctricos.

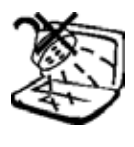

**NÃO** exponha o dispositivo a líquidos ou utilize o dispositivo perto de líquidos, chuva ou humidade. **NÃO** utilize o modem durante uma tempestade eléctrica..

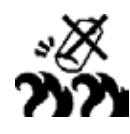

**Aviso sobre Segurança da Bateria** NÃO deite a bateria no fogo NÃO curto-circuite os contactos NÃO desmonte a bateria

#### **ENTRADA DE ALIMENTAÇÃO:**

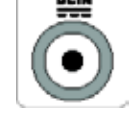

Consulte a placa de características existente na parte inferior do PC portátil e certifique-se de que o seu transformador satisfaz os requisitos aí expressos.

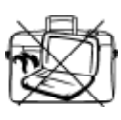

NÃO transporte ou cubra um PC portátil que esteja LIGADO com quaisquer materiais que reduzam a circulação do ar como, por exemplo, utilizando sacos.

## **Cuidados a ter com o transporte**

Para preparar o PC Portátil para transportar, tem de o desligar e **desligar todos os periféricos externos para evitar danificar os conectores**. A cabeça da unidade de disco rígido recolhe quando o dispositivo está desligado para evitar riscar a superfície do disco rígido durante o transporte. Desta forma, não deve transportar o PC Portátil, enquanto este estiver ligado. Feche o painel de visualização e verifique se está bem fechado para proteger o teclado e o painel de visualização.

#### **Proteja o PC Portátil**

**IMPORTANTE! o polimento da superfície é facilmente removido se a superfície não for bem tratada. Tenha atenção para não esfregar ou riscar as superfícies do PC Portátil quando o transportar. Pode adquirir uma mala de transporte opcional para protecção contra o pó, a água, os impactos e os riscos.**

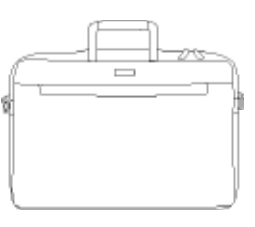

#### **Carregar as baterias**

Se pretender utilizar a energia da bateria, certifique-se que carregou totalmente a bateria e quaisquer conjuntos de baterias antes de fazer viagens longas. Lembre-se que o transformador de alimentação permite carregar a bateria, desde que esteja ligado a um computador e a uma fonte de alimentação AC. É de realçar que demora muito mais tempo a carregar a bateria quando o PC Portátil está a ser utilizado.

#### **Precauções a ter nos aviões**

Contacte a sua companhia aérea se pretender utilizar o PC Portátil no avião. A maior parte das companhias aéreas têm restrições para a utilização de dispositivos electrónicos. A maior parte das companhias aéreas permitem a utilização electrónica apenas entre e não durante descolagens ou aterragens.

**IMPORTANTE! Há três tipos principais de dispositivos de segurança nos aeroportos:**  ГŢ **máquinas de raios-X (utilizados em itens colocados em rolos da correia transportadora), detectores magnéticos (utilizados nas pessoas que passam pelas verificações de segurança) e varas magnéticas (dispositivos portáteis utilizados em pessoas ou em itens individuais). Pode enviar o PC Portátil e as disquetes através das máquinas de raios X do aeroporto. Contudo, recomenda-se que não passe o PC Portátil ou as disquetes através dos detectores magnéticos do aeroporto ou os exponha a varas mangéticas.**

## **Preparação do PC Portátil**

Estas são apenas instruções rápidas de utilização do PC Portátil . Consulte as páginas posteriores para encontrar informações detalhadas acerca da utilização do PC Portátil .

### **1. Instalação da bateria**

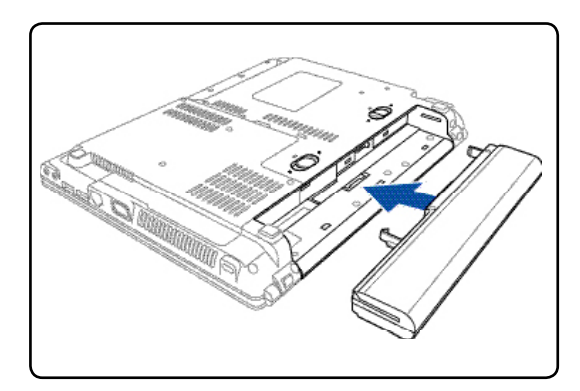

**3. Abrir o painel de visualização 4. Desligar o PC Portátil** 

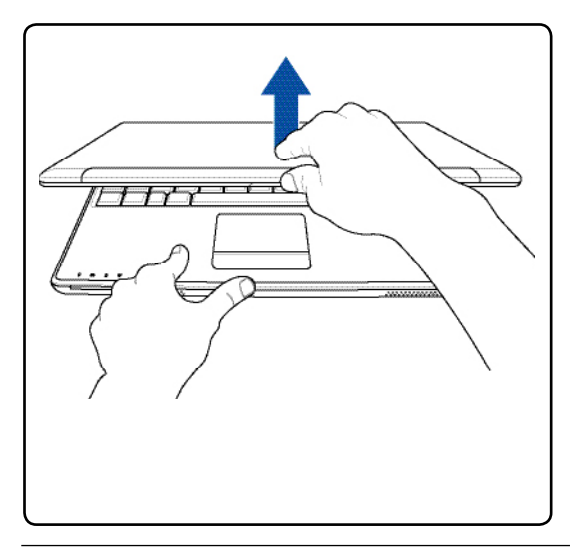

**AVISO! Quando o abrir, não force o painel**  ℯⅅℷ **de visualização em direcção à mesa, caso contrário as dobradiças poderão quebrar! Nunca levante o PC Portátil pelo painel de visualização!**

**2. Ligação do transformador de alimentação AC**

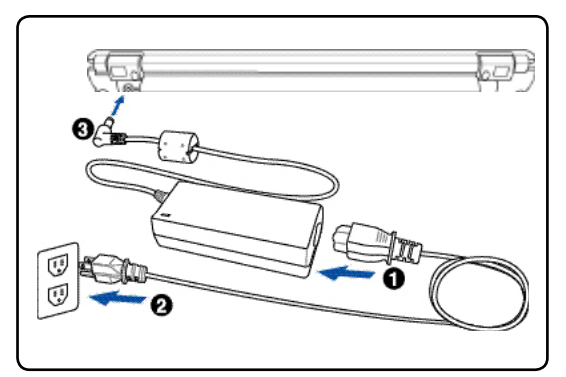

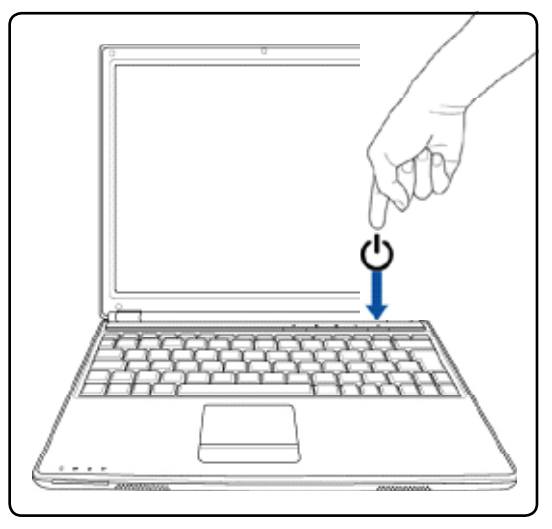

Prima o botão de alimentação e liberte.

.

No Windows XP, este botão também pode ser utilizado para desligar em segurança o PC Portátil

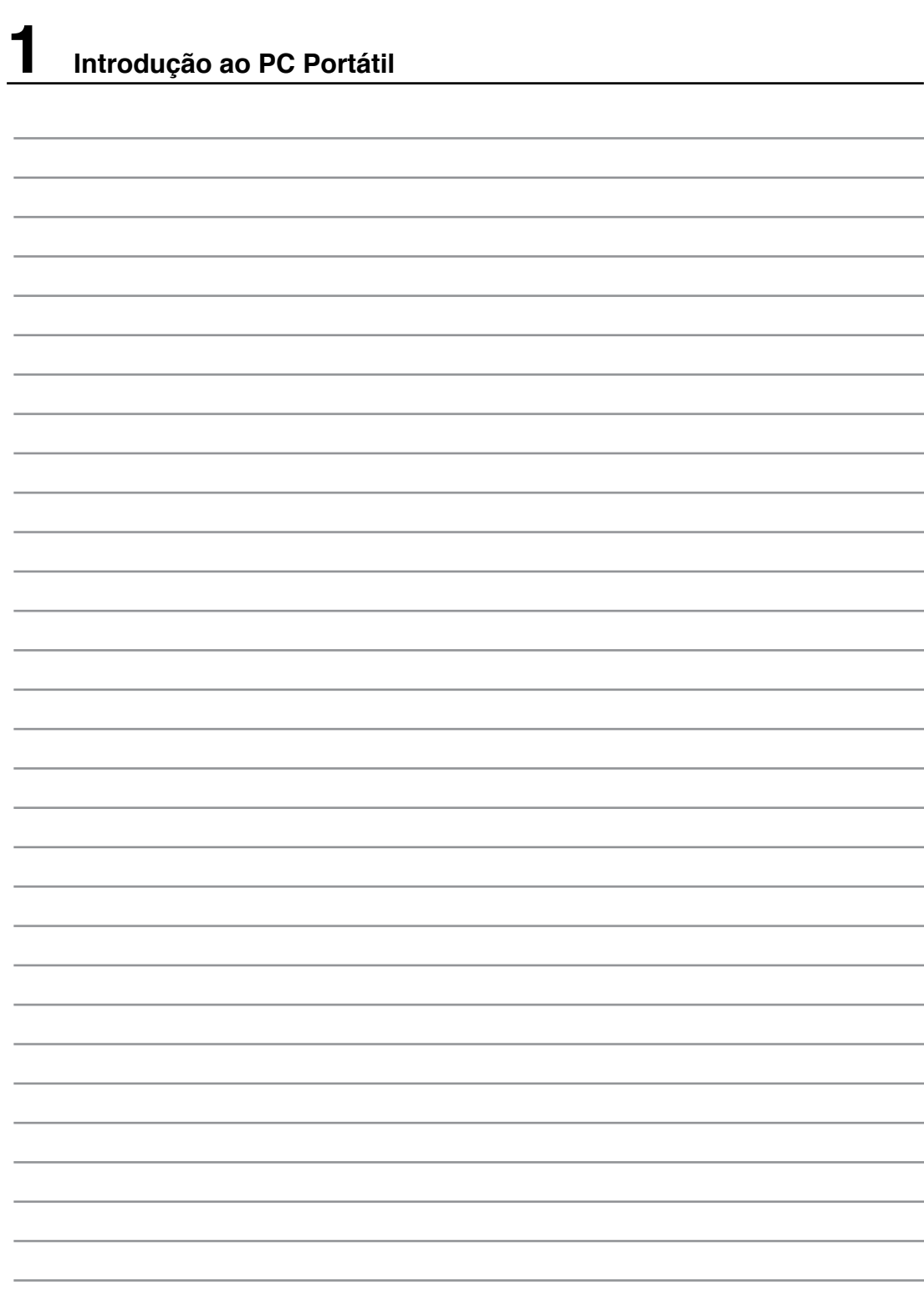

## **2. Componentes**

**Características básicas do PC Portátil** 

## **Parte de Cima**

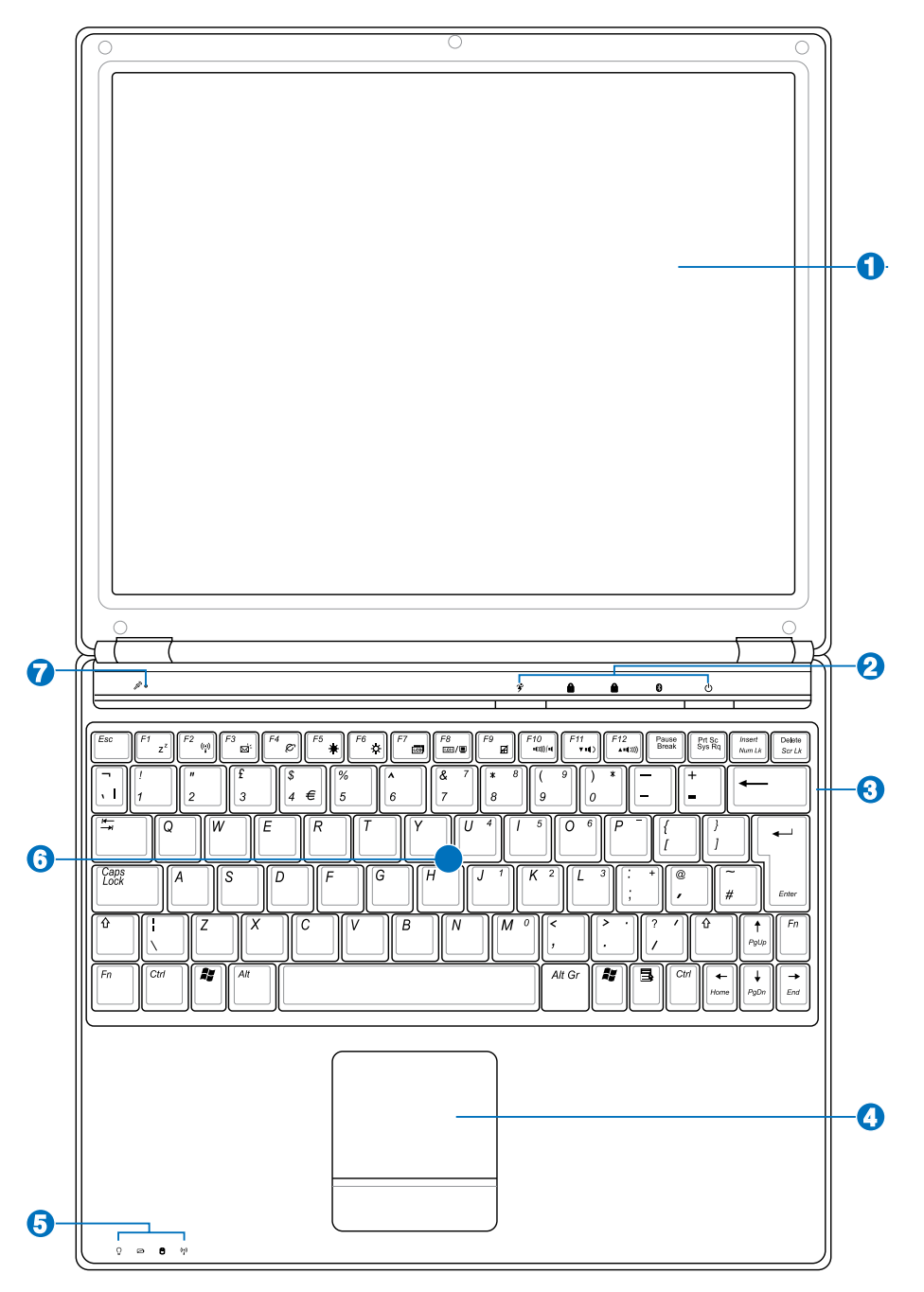

#### **Painel de visualização 1**

O painel de visualização funciona da mesma forma que um monitor de secretária. O PC Portátil utiliza uma matriz activa TFT LCD, que disponbiliza uma qualidade de visualização excelente como a dos monitores de secretária. Ao contrário dos monitores de secretária, o painel LCD não produz qualquer radiação ou cintilação, o que o torna menos prejudicial para os olhos. Ecrã (Utilize um pano macio sem produtos químicos líquidos para limpar. Se necessário utilize água.)

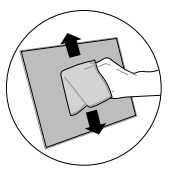

#### **Teclas de atalho**

As teclas de lançamento instantâneo permitem lançar as aplicações mais utilizadas com a pressão de um botão. Informações mais detalhadas encontram-se mais à frente neste manual.

#### **3 Teclado**

O teclado dispõe de teclas de tamanho integral com um deslocamento confortável (profundidade à qual as teclas podem ser premidas) e descanso para os pulsos para ambas as mãos. Este teclado dispõe de teclas de função Windows™, para permitir uma navegação mais fácil no sistema operativo Windows™.

#### **4**

**2**

#### **Touchpad e botões**

O touchpad com os seus botões é um dispositivo apontador que dispnibiliza as mesmas funções de um rato de secretária. Uma função de deslocamento controlado por software está disponível depois de definir o utilitário do touchpad incluido para permitir um acesso fácil ao Windows ou a navegação na Web.

#### **5**

**7**

#### **Indicadores do estado**

Os indicadores de estado são referidos detalhadamente na secção 3.

#### **6 Compartimento da memória (RAM)**

O compartimento da memória contém uma ranhura de expansão para a memória adicional. A memória adicional melhora o desempenho das aplicações através da redução dos tempos de acesso ao disco rígido. A BIOS detecta automaticamente a quantidade de memória do sistema e configura a CMOS durante a rotina POST (Power-On-Self-Test). Não é necessário configurar qualquer hardware ou software (incluindo a BIOS) após a instalação da memória. Consulte um centro de assistência autorizado ou o vendedor para obter mais informações acerca das actualizações de memória para o seu PC Portátil. Adquira os módulos de expansão apenas junto de vendedores autorizados deste PC Portátil para garantir uma máxima compatibilidade e fiabilidade. Adquira apenas módulos de expansão junto dos vendedores autorizados deste PC Portátil para assegurar

#### **Microfone (incorporado)**

O microfone mono incorporado pode ser utilizado para videoconferência, narração de voz ou para simples gravações de áudio.

### **Parte de Baixo**

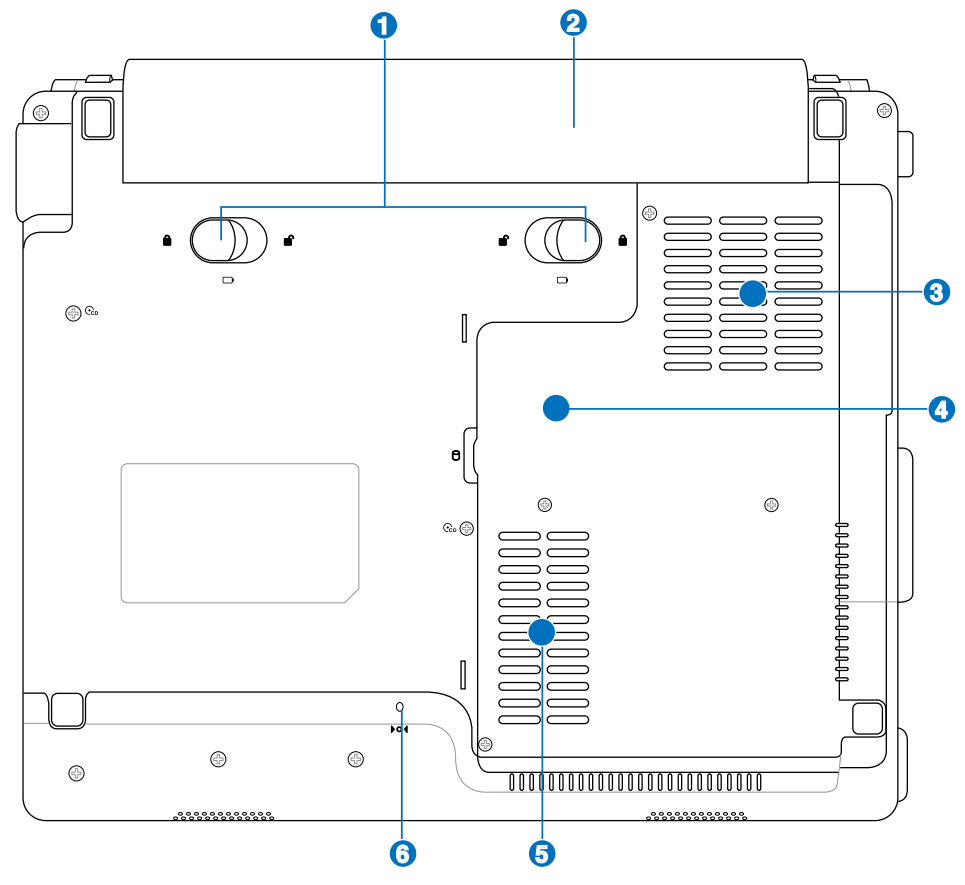

**IMPORTANTE! A parte de baixo do PC Portátil pode ficar muito quente. Tenha cuidado quando manusear o PC Portátil , durante e após recente funcionamento. As temperaturas altas são normais durante a carga ou o funcionamento. NÃO COLOQUE O PC Portátil NO COLO OU EM CONTACTO COM OUTRAS PARTES DO CORPO PARA NÃO CORRER O RISCO DE SOFRER QUEIMADURAS PROVOCADAS PELO CALOR PRODUZIDO PELO EQUIPAMENTO.** 

#### **Aberturas para circulação do ar**

As aberturas para circulação do ar permitem que o ar frio entre e o ar quente saia do PC Portátil .

dhe IMPORTANTE! Certifique-se de que nenhum pedaço de papel, livros, peças de roupa, **cabos ou outro objectos bloqueiam as condutas de ventilação, caso contrário o seu PC Portátil pode sobreaquecer.**

### **1 Fecho de mola da bateria**

O fecho da bateria é utilizado para manter a bateria fixa. Este fecho de mola segura automaticamente a bateria após a sua introdução. A bateria pode ser removida colocando este fecho na posição de desbloqueio.

### **2 Bateria**

A bateria é automaticamente carregada mediante ligação a uma fonte de alimentação a.c. e alimenta o PC Portátil quando a fonte de alimentação a.c. não está ligada. Isto permite a utilização do PC quando se desloca de um local para o outro. A duração da bateria varia conforme a utilização e as especificações deste PC Portátil . A bateria não pode ser desmontada e deve ser substituída como uma única unidade.

### **3 Ventoinha**

A ventoinha LIGA ou DESLIGA dependendo dos valores limite definidos em termos da temperatura.

### **4 Processador central (CPU)**

Alguns modelos de PC Portátil s incluem um socket para o processador de forma a permitir, no futuro, a actualização para processadores mais rápidos. Outros modelos apresentam um design ULV que os torna mais compactos mas não permitindo a sua actualização. Consulte um centro de assistência autorizado ou o vendedor para obter mais informações sobre as actualizações.

#### **AVISO! Caso o CPU ou a unidade de disco rígido seja removida pelo utilizador final, a garantia perderá a sua validade.**

### **Compartimento da unidade de disco rígido 5**

A unidade de disco rígido está colocada dentro de um compartimento. As actualizações da unidade de disco rígido, só podem ser realizadas centros de assistência técnica autorizada ou por fornecedores.

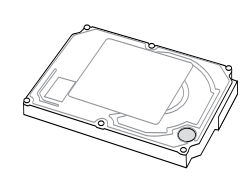

### **Botão para encerramento de emergência**

Caso o seu sistema operativo não consiga desligar-se ou proceder ao reinício de forma correcta, o botão de encerramento pode ser premido com um clip desdobrado de forma a que o PC Portátil seja encerrado.

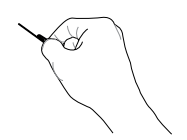

## **Lado esquerdo**

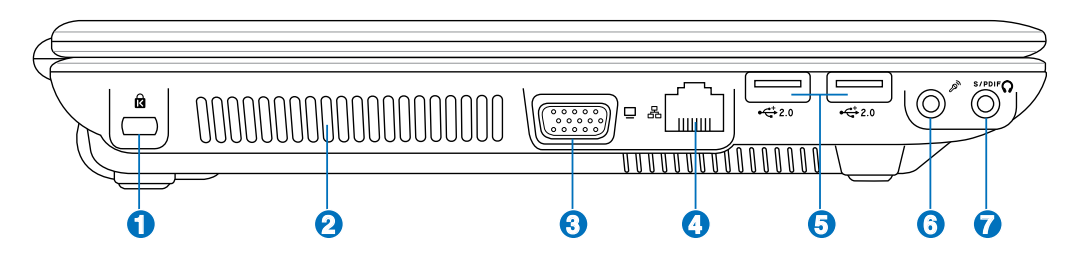

### **1 Porta para o cadeado Kensington**®

A porta para o cadeado Kensington® permite colocar em segurança o PC Portátil com a utilização de produtos de segurança compatíveis com o PC Portátil . Estes produtos de segurança normalmente incluem um cabo metálico e cadeado que evita que o PC Portátil seja removido a partir de um objecto fixo. Alguns produtos de segurança podem também incluir um detector de movimento para accionar um alarme quando é deslocado.

#### **Ventoinha 2**

A ventoinha LIGA ou DESLIGA dependendo dos valores limite definidos em termos da temperatura.

#### **3 Saída do monitor**

A porta do monitor D-Sub de 15 pinos suporta um dispositivo compatível com a norma VGA, como por exemplo um monitor ou projector para permitir a visualização num monitor externo maior.

### **4 Porta LAN**

A porta RJ-45 da LAN com oito pinos é maior que a porta RJ-11 do modem e suporta um cabo Ethernet padrão para ligação a uma rede local. O conector interno proporciona-lhe uma maior facilidade de utilização sem adaptadores adicionais.

### **Porta USB (2.0/1.1) 2.0 5**

O Universal Serial Bus é compatível com dispositivos USB 2.0 ou USB 1.1 tais como teclados, dispositivos apontadores, câmaras de vídeo, unidades de disco rígido,

impressoras, e scanners ligados em série. A especificação USB permite a execução de vários dispositivos em simultâneo num único computador, com periféricos como os teclados USB e alguns monitores mais recentes a funcionarem como plug-ins ou hubs adicionais. A norma USB suporta a ligação automática de dispositivos, de forma a que os periféricos possam ser ligados ou desligados sem reiniciar o computador.

### **6 Tomada de entrada do microfone (Entrada Mic)**

A tomada do microfone mono (1/8") pode ser utilizada para ligar um microfone externo ou sinais de saída a partir de dispositivos de áudio. A utilização desta tomada desactiva automaticamente o microfone incorporado. Utilize esta capacidade para videoconferência, narrações ou para simples gravações de áudio.

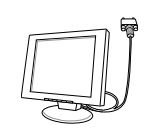

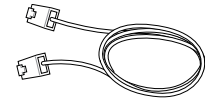

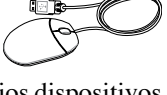

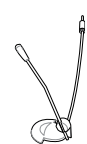

### **Tomada de saída SPDIF (Saída SPDIF)**

**7**

Combo

Esta tomada permite a ligação a dispositivos compatíveis com a norma SPDIF (Sony/Philips Digital Interface) para saída de áudio digital. Utilize esta capacidade para transformar o PC Portátil num sistema de entretenimento em casa de alta-fidelidade.

### **Tomada de saída dos auscultadores (Saída Phone)**

A tomada dos auscultadores estéreo (1/8") é utilizada para ligar a saída do sinal de áudio do PC Portátil aos altifalantes amplificados ou aos auscultadores. A utilização desta tomada desactiva automaticamente os altifalantes incorporados.

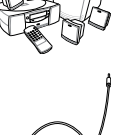

**4**

## **Lado direito**

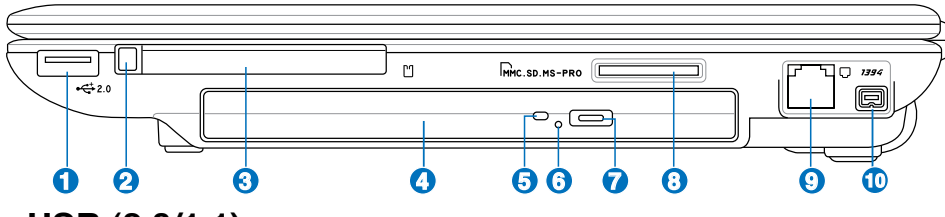

### **p**  ${}_{2.0}^{2.}$  Porta USB (2.0/1.1)

O Universal Serial Bus é compatível com dispositivos USB 2.0 ou USB 1.1 tais como teclados, dispositivos apontadores, câmaras de vídeo, modems, unidades de disco rígido, impressoras, monitores, e scanners ligados em série. A especificação USB permite a

execução de vários dispositivos em simultâneo num único computador, com periféricos como os teclados USB e alguns monitores mais recentes a funcionarem como plug-ins ou hubs adicionais. A norma USB suporta a ligação automática de dispositivos, de forma a que os periféricos possam ser ligados ou desligados sem reiniciar o computador.

#### **2 Ranhura ExpressCard**

Existe também uma ranhura Express card de 26 pinos para um cartão de expansão ExpressCard de 34 mm ou um cartão de expansão ExpressCard de 54 mm. Esta nova interface é mais rápida pois usa um bus série que suporta as especificações USB 2.0 e PCI Express em vez do bus paralelo mais lento utilizado pela ranhura PC card. (Não compatível com as anteriores placas PCMCIA.)

### **Unidade óptica (o tipo varia conforme o modelo) 3**

O PC Portátil existe em vários modelos com diferentes unidades ópticas. A unidade óptica do PC Portátil pode suportar discos compactos (CDs) e/ou discos de vídeo digital (DVDs) e pode ter capacidades de gravação (R) ou de regravação (RW). Consulte as especificações de comercialização, para mais informações sobre cada modelo.

#### **Indicador de actividade da unidade óptica (a localização varia conforme o modelo)**

O indicador de actividade da unidade óptica assinala a transferência de dados pela unidade de disco óptico. Este indicador permanece mais ou menos tempo acesso consoante a quantidade de dados a serem transferidos.

#### **Unidade óptica Ejecção de emergência (a localização 5 varia conforme o modelo)**

A ejecção de emergência é utilizada para ejectar o tabuleiro da unidade óptica caso a ejecção electrónica não funcione. Não utilize a ejecção de emergência em vez da ejecção electrónica. O LED de actividade (não disponível nalguns modelos) acende tendo em conta a quantidade de dados transferidos entre o PC Portátil e o disco óptico.

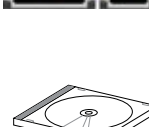

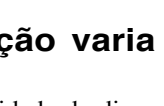

#### **Unidade óptica Ejecção electrónica 6**

A ejecção do tabuleiro da unidade óptica é feita através de um botão de ejecção electrónica. Pode também fazer a ejecção do tabuleiro da unidade óptica a partir do software de qualquer unidade óptica ou premindo a tecla direita do rato sobre a unidade óptica em "My Computer" (O meu computador) no Windows TM.

#### **Ranhura da memória flash 7**

Geralmente, um leitor de cartões de memória PCMCIA ou USB deve ser comprado em separado de forma a poder utilizar os cartões de memória de outros dispositivos, tais como, câmaras digitais, leitores de MP3, telemóveis e agendas electrónicas. Este PC Portátil incorpora um leitor de cartões de memória que lê vários tipos de cartões de memória flash. Encontrará mais informações na secção 4 deste manual tal como especificado mais à frente neste manual. O leitor de cartões de memória incorporado é não só conveniente como também muito mais rápido que a maior parte dos leitores de cartões de memória porque utiliza a grande largura de banda do PCI bus.

#### **Porta do modem 8**

A porta RJ-11 do modem tem dois pinos e é mais pequena que a porta RJ-45 da LAN suportando um cabo de telefone padrão. O modem interno suporta uma velocidade de transferência de 56 K V.90. O conector interno proporciona-lhe uma maior facilidade

de utilização sem adaptadores adicionais.

**IMPORTANTE! O modem interno não suporta a voltagem utilizada nos sistemas de telefone digitais. Não ligue a porta do modem a um sistema de telefone digital pois poderão ocorrer danos ao nível do PC Portátil.**

## **Porta 1394 9**

A interface IEEE1394 é uma porta série de velocidade elevada como o SCSI, mas dispõe de ligações simples e de capacidades de ligação automática com o USB. A interface IEEE1394 dispõe de uma largura de banda compreendida entre 100 e 400 Mbits/seg. e tem capacidade para suportar até 63 unidades do mesmo bus. A interface IEEE1394 também é utilizada em equipamento digital avançado e deverá ter o símbolo "DV" para a porta de vídeo digital.

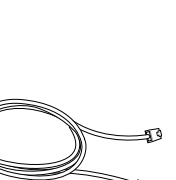

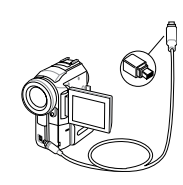

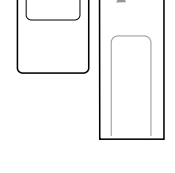

## **Parte Frontal**

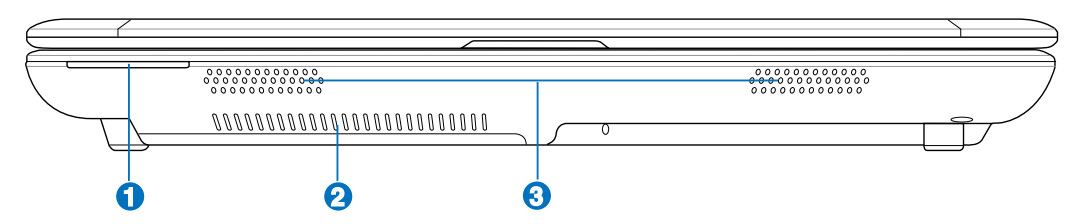

#### **Indicadores do estado**

Os indicadores de estado são referidos detalhadamente na secção 3.

#### **2 Aberturas para circulação do ar**

As aberturas para circulação do ar permitem que o ar frio entre e o ar quente saia do PC Portátil .

#### **3**

**1**

#### **Altifalantes estéreo**

O sistema interno de altifalantes estéreo permite-lhe ouvir áudio sem que sejam necessários dispositivos adicionais. O sistema de som multimédia dispõe de um controlador de áudio digital integrado que produz um som vibrante e rico (que pode ser melhorado com auscultadores ou colunas estéreo externas). Todas as funções de áudio são controladas por software.

### **Parte Traseira**

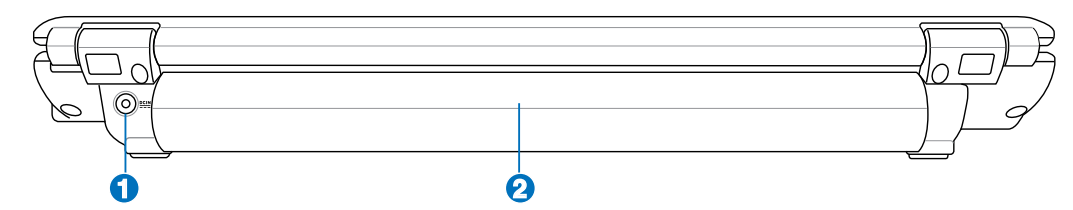

#### **Tomada de entrada da alimentação DC 1**

O transformador de alimentação fornecido converte a alimentação AC em alimentação DC para ser utilizada com esta tomada. A alimentação fornecida através desta tomada é canalizada para o PC Portátil e carrega o conjunto a bateria interna. Para não danificar o PC Portátil e o conjunto de baterias, utilize sempre o transformador de alimentação fornecido.

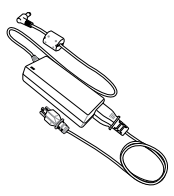

#### **2 Bateria**

(Veja a parte de baixo)

## **3. Utilização do dispositivo**

**Utilização da alimentação AC Utilização da bateria Ligar o PC Portátil Verificação da carga da bateria Reiniciar ou voltar a arrancar Desligar o PC Portátil Funções especiais do teclado Comutadores e indicadores de estado**

### **Sistema de alimentação Utilização da alimentação AC**

A alimentação do PC Portátil é feita de duas formas, através do transformador e através da bateria. O transformador converte a corrente AC proveniente de uma tomada eléctrica na corrente d.c. necessária ao PC Portátil . O PC Portátil traz um transformador AC-DC universal. Isso significa que pode ligar a ficha do cabo de alimentação em qualquer tomada com tensões compreendidas entre 110 V e 120 V, tal como em tensões compreendidas entre 220 V e 240 V sem definir interruptores ou utilizar transformadores de alimentação. Em alguns

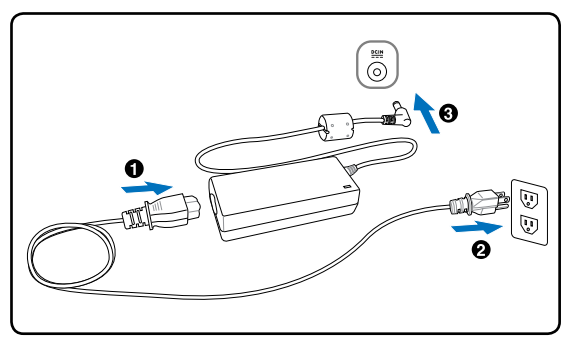

países poderá ser nacessária a utilização de um transformador para permitir a conecção entre o cabo de alimentação AC fornecido (norma E.U.A.) e a rede eléctrica local (com norma adoptada diferente). A maior parte dos hóteis dispõem de tomadas universais para suportar cabos de alimentação diferentes, tal como tensões. É sempre preferível perguntar a um viajante experiente acerca das tensões das tomadas AC quando se levam transformadores de alimentação para outro país.

#### **SUGESTÃO: Pode adquirir kits de viagem para o PC Portátil que incluem transformadores para o modem e de alimentação que podem ser utilizados em praticamente todos os países.**

Com o cabo de alimentação AC ligado ao transformador AC-DC, ligue o cabo do transformador AC a uma tomada AC (de preferência com protecção contra picos de tensão) e, de seguida, ligue a ficha DC ao PC Portátil . Se ligar primeiro o transformador AC-DC à tomada AC, permite testar a alimentação da tomada AC e verificar se o transformador AC-DC tem problemas de compatibilidade antes de ligar a alimentação DC ao PC Portátil . O LED de alimentação verde existente no transformador acende-se se a alimentação estiver compreendida dentro de variações aceitáveis.

**IMPORTANTE! Podem ocorrer danos se utilizar um transformador diferente para alimentar o PC Portátil ou utilizar o transformador do PC Portátil para alimentar outros dispositivos eléctricos. Se houver fumo, cheiro a queimado ou um calor excessivo proveniente do transformador AC-DC, consulte um técnico qualificado. Procure um técnico qualificado se suspeitar que há um transformador AC-DC danificado. Pode danificar tanto a(s) bateria(s)), como o PC Portátil , se utilizar um transformador AC-DC danificado.**

**NOTA: este PC Portátil pode trazer uma ficha com dois ou três pinos, dependendo**  A **do país. Se for disponibilizada uma ficha com três pinos, tem de utilizar uma tomada AC com terra ou então um transformador com terra adequado para assegurar um funcionamento seguro do PC Portátil.**

**AVISO! O TRANSFORMADOR PODE AQUECER DURANTE A UTILIZAÇÃO. NÃO TAPE O TRANSFORMADOR E MANTENHA-O AFASTADO DO SEU CORPO.**

### **Utilização da bateria**

O PC Portátil foi concebido para trabalhar com uma bateria amovível. Esta bateria é composta por um conjunto de células de bateria que estão alojadas numa mesma caixa. Uma bateria totalmente carregada permite várias horas de funcionamento, podendo este tempo ser alargado se utilizar as capacidades de gestão de energia através da configuração da BIOS. As baterias adicionais são opcionais e podem ser adquiridas em separado junto de um vendedor de PC Portátil s.

## **Instalação e remoção da bateria**

O PC Portátil pode ter ou não a bateria instalada. Se o PC Portátil não tiver a bateria instalada, utilize os procedimentos seguintes para instalar a bateria.

#### **IMPORTANTE! Nunca tente remover a bateria, com o PC Portátil ligado, porque pode dar origem à perda de dados de trabalho.**

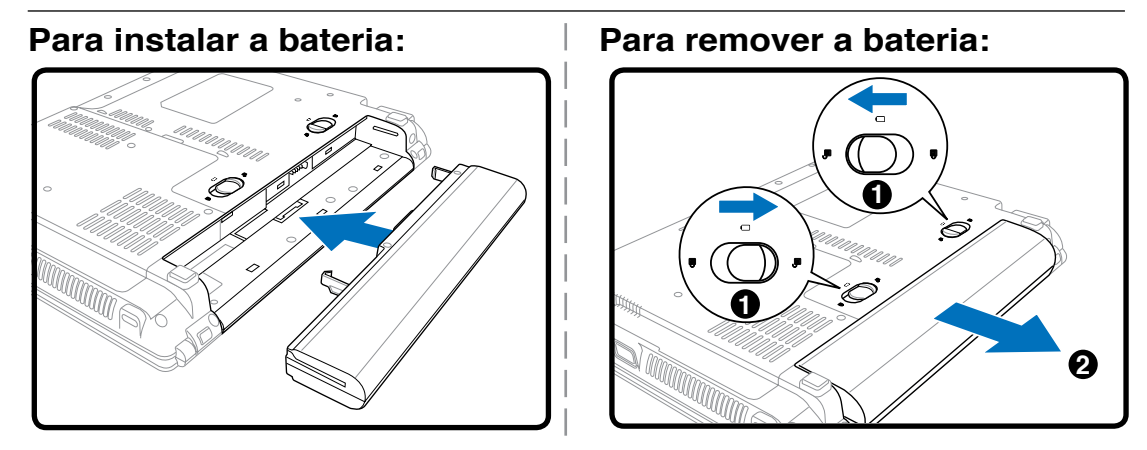

**IMPORTANTE! Utilize apenas baterias e transformadores de alimentação fornecidos com este PC Portátil ou especialmente aprovado pelo fabricante ou revendedor para utilizar com este modelo; caso contrário o PC Portátil pode-se danificar.**

### **Cuidados a ter com as baterias**

O conjunto de baterias do PC Portátil , como todas as baterias recarregáveis, só pode ser recarregada um determinado número de vezes. A vida útil da bateria depende da temperatura ambiente, da humidade e da forma como o seu PC portátil é utilizado. A temperatura ideal para utilização da bateria situa-se entre os 5 ˚C e os 35 ˚C (41 ˚F e 95 ˚F). Tem também de ter em linha de conta que a temperatura interna do PC Portátil seja superior à temperatura exterior. Quaisquer temperaturas situadas acima ou abaixo desta variação reduzem o tempo de duração da bateria. Se tal acontecer, o tempo de utilização do conjunto de baterias irá provalmente diminuir e um novo conjunto de baterias tem de ser adquirido num fornecedor autorizado para este PC Portátil . Como as baterias também têm um período de validade, recomenda-se que compre baterias suplementares para guardar.

**AVISO! Por motivos de segurança, NÃO deite a bateria no fogo, NÃO curto-circuite os contactos e NÃO desmonte a bateria. Se a bateria não funcionar normalmente ou se sofrer qualquer dano devido a um impacto, DESLIGUE o PC portátil e contacte um centro de assistência autorizado.**

### **Ligação do PC Portátil**

Aparece uma mensagem de ligação do PC Portátil no ecrã quando o liga. Se for necessário, pode ajustar a luminosidade através da utilização das teclas de atalho. Se necessitar de executar a BIOS Setup para definir ou modificar a configuração do sistema, prima [F2] aquando do arranque do dispositivo para aceder à BIOS Setup. Se premir [Tab] durante o aparecimento da imagem no ecrã, informações de arranque standard e a versão da BIOS podem ser visualizadas. Prima [ESC] para aceder a um menu de arranque com selecções para arrancar a partir das drives disponíveis.

**NOTA: antes do arranque, o painel de visualização pisca quando há alimentação. Isto faz parte da rotina de teste do PC Portátil , não se tratando de qualquer problema com o painel de visualização.**

仰

**IMPORTANTE! Para proteger a unidade de disco rígido, aguarde pelo menos 5 segundos depois de desligar o PC Portátil e antes de o voltar a ligar.** 

**AVISO! NÃO transporte ou cubra um PC portátil que esteja LIGADO com quaisquer materiais que reduzam a circulação do ar como, por exemplo, utilizando sacos.**

## **O Power-On Self Test (POST)**

Quando liga o PC Portátil , este executa primeiro uma série de testes de diagnóstico controlados por software, denominados Power-On Self Test (POST). O software que controla o POST está instalado como fazendo parte permanente da arquitectura do PC Portátil . O POST inclui um registo da configuração do hardware do PC Portátil , que é utilizado para realizar uma verificação de diagnóstico do sistema. Este registo é criado através da utilização do programa BIOS Setup. Se o POST encontrar uma diferença entre o registo e o hardware existente, apresenta uma mensagem no ecrã que lhe pede para corrigir o conflito surgido com a execução da BIOS Setup. Na maior parte dos casos, o registo deverá ser corrigido quando recebe o PC Portátil . Quando o teste estiver concluído, poderá aparecer a mensagem "No operating system found", se o disco rígido não foi pré-carregado com um sistema operativo. Isto indica que o disco rígido foi detectado correctamente e que está pronto para a instalação de um novo sistema operativo.

O S.M.A.R.T. ("Self Monitoring and Reporting Technology") verifica a unidade de disco rígido durante o POST e apresenta uma mensagem de aviso se a unidade de disco rígido necessitar de assistência técnica. Se algum aviso de unidade de disco rígido crítico aparecer durante o arranque, faça imediatamente cópias de segurança dos dados e execute o programa de verificação do disco no Windows. Para executar o programa de verificação do disco no Windows: (1) clique com o botão direito do rato em qualquer ícone da unidade de disco rígido em "O meu computador", (2) seleccione "Propriedades", (3) clique no separador "Ferramentas", (4) clique em "Verificar agora", (5) selecione uma unidade de disco rígido, (6) seleccione "Completa" para verificar também se há danos físicos e (7) clique em "Iniciar". Utilitários de disco de terceiros tais como Norton Disk Doctor da Symantec também podem realizar as mesmas funções, mas de uma forma muito mais fácil e com mais funções.

**IMPORTANTE! Se ainda aparecerem avisos durante o arranque após ter executado um utilitário de software para verificação do disco, procure um técnico qualificado para reparar o PC Portátil . A utilização continuada pode resultar na perda de dados.** 

### **Verificação da carga da bateria**

O sistema de bateria implementa a norma Smart Battery no âmbito do ambiente Windows, isto permite à bateria reportar de forma precisa a carga restante em termos percentuais. Uma bateria com carga completa permite ao PC Portátil funcionar durante várias horas. No entanto, o número de horas de funcionamento depende da forma como as capacidades de poupança de energia são utilizadas, dos seus hábitos de trabalho, da CPU, do tamanho da memória do sistema e do tamanho do ecrã. Para verificar a carga restante da bateria, mova o cursor para o ícone que indica a carga da bateria. Este ícone apresenta-se sob a forma de uma "pilha" quando não é utilizada a alimentação AC e apresenta-se sob a forma de uma "ficha" quando a alimentação AC é usada. Faça um duplo clique sobre o ícone para aceder a mais informações e a outras definições.

#### **NOTA: Se ignorar o aviso de carga fraca da bateria,**  Z **eventualmente o PC Portátil entrará no modo de suspensão (por predefinição o Windows utiliza o STR).**

**NOTA: As imagens aqui**  7 **mostradas servem apenas de exemplo e podem não reflectir o que vê no seu sistema.**

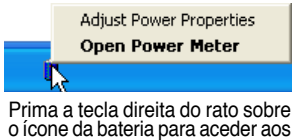

sub menus.

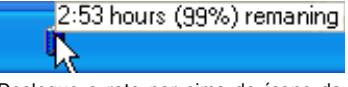

Desloque o rato por cima do ícone da bateria para obter informação acerca da carga restante.

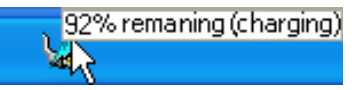

Quando o transformador a.c. estiver ligado, é mostrado o estado de carregamento.

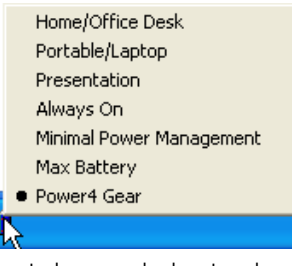

Prima a tecla esquerda do rato sobre o ícone da bateria para aceder às definições de gestão de energia.

**AVISO! A função Suspend-to-RAM ou STR (Suspender para a RAM) não dura muito tempo**   $\mathcal{A}$ i/ **quando a carga da bateria está gasta. A função Suspend-to-Disk ou STD (Suspender para o disco) não é a mesma coisa que desligar. A função STD requer alguma alimentação, falhando caso não exista alimentação devido à bateria estar completamente gasta ou a não haver alimentação de corrente (e.g. remoção tanto do transformador como da bateria).**

### **Carregamento a bateria**

Antes de utilizar o PC Portátil em viagem, tem de carregar a de bateria. A bateria começa a carregar assim que o PC Portátil está ligado a uma fonte de alimentação externa. Carregue totalmente a bateria antes de utilizá-la pela primeira vez. Uma bateria nova tem que ser completamente carregada antes do PC Portátil ser desligado da alimentação externa. Demora algumas horas a carregar totalmente a bateria quando o PC Portátil estiver desligado e poderá demorar o dobro do tempo quando o PC Portátil estiver ligado. A luz do carregador de baterias apaga-se quando a bateria estiver carregada.

- **NOTA: A bateria interrompe o carregamento caso a temperatura seja demasiado**   $\boldsymbol{\mathcal{A}}$ **elevada ou a voltagem da bateria seja muito alta. A BIOS proporciona uma função que permite a actualização da norma Smart Battery.**
- **AVISO! Não deixe a bateria descarregada. A bateria ficará descarregada com o passar**   $q_{ij}$ **do tempo. Mesmo que não utilize a bateria, esta deve continuar a ser carregada de três em três meses pois caso contrário pode ter problemas durante o carregamento no futuro.**

#### **Reiniciar ou tornar a arrancar**

Depois de realizar alterações no sistema operativo, poder-lhe-á ser pedido para reiniciar o sistema. Alguns processos de instalação disponibilizam uma caixa de diálogo para permitir o reinício. Para reiniciar o sistema manualmente: Clique no botão **Iniciar,** seleccione **Encerrar** | e por último **Reiniciar**.

### **Desligar o PC Portátil**

No Windows XP, o PC Portátil pode ser desligado, clicando em **Iniciar | Encerrar... | Desligar (ou Encerrar)**. Nos sistemas operativos que não dispõem de uma gestão da alimentação adequada (DOS e Windows NT), tem de desligar o PC Portátil , mantendo premido o interruptor de alimentação

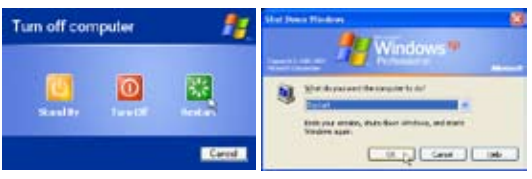

(Os ecrãs podem ser diferentes dependendo das definições de segurança.)

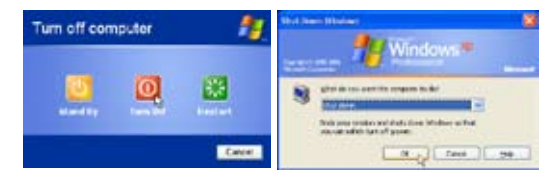

durante 2 segundos (como oposto de 1 segundo necessário para ligar) depois de fechar as aplicações e sair dos sistemas operativos. Manter o interruptor de alimentação premido durante 2 segundos, é necessário para evitar a ocorrência de desactivações acidentais.

ඌ

**IMPORTANTE! Para proteger a unidade de disco rígido, aguarde pelo menos 5 segundos após desligar o seu PC Portátil e antes de o voltar a ligar.** 

#### **Encerramento de emergência**

Se o sistema operativo não conseguir desligar ou reiniciar correctamente, há duas formas adicionais para encerrar o PC Portátil :

(1) Mantenha premido o botão de alimentação  $\binom{1}{2}$ durante mais do que 4 segundos, ou (2) Prima o botão de encerramento **▶○** 

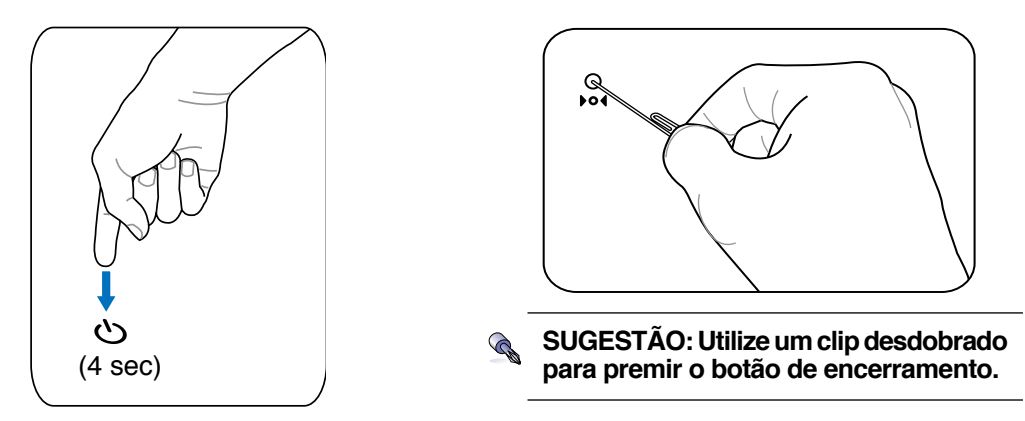

**IMPORTANTE! Não utilize o botão para encerramento de emergência durante a**  ௹ **gravação de dados; se o fizer poderá perder ou destruir os seus dados.**

### **Teclas do Microsoft Windows™**

Há duas teclas especiais do Windows™ no teclado com estão descritas abaixo.

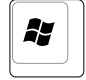

 tecla com o logótipo Windows™ activa o menu "Iniciar", localizado no canto inferior esquerdo do ambiente de trabalho do Windows™.

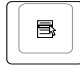

outra tecla, que parece um menu do Windows™ com um cursor pequeno, activa o menu de propriedades e é equivalente a premir o botão direito do rato num objecto do Windows™.

### **O teclado como teclado numérico**

O teclado numérico está integrado no teclado e consiste em 15 teclas que tornam a entrada sistemática de números mais fácil. Estas teclas de função dupla estão etiquetadas a cor-de-laranja em key caps. As atribuições numéricas estão localizadas no canto superior direito de cada tecla, como a figura mostra. Quando o teclado numérico estiver bloqueado premindo Fn Mumus, o LED da função Number Lock LED acende. Se um teclado externo estiver ligado, premindo **Numuk** no teclado externo activa/desactiva simultaneamente a função Num Lock em ambos os teclados. Para desactivar o teclado numérico, enquanto mantém o teclado numérico existente num teclado externo activado, prima as teclas  $\left[\begin{array}{c} \mathsf{Ins} \\ \mathsf{Num} \mathsf{LK} \end{array}\right]$  no PC Portátil.

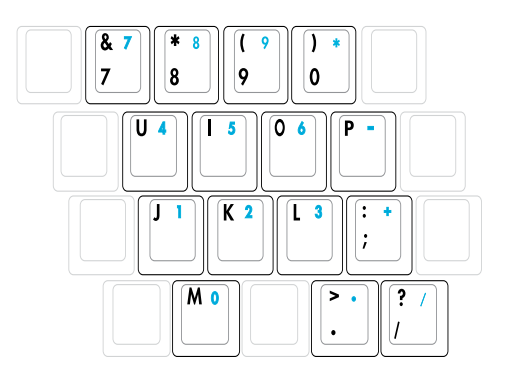

### **O teclado utilizado como cursores**

O teclado pode ser utilizado como cursores, enquanto a função Number Lock está activada ou desactivada para tornar a navegação mais fácil, enquanto se introduzem dados numéricos em folhas de cálculo ou em aplicações similares.

**Com a função Number Lock desactivada**, prima  $\sqrt{r}$ e uma das teclas do cursor mostradas abaixo. Por exemplo, [Fn][8] para cima, [Fn][K] para baixo, [Fn][U] para a esquerda e [Fn][O] para a direita.

**Com a função Number Lock activada**, utilize [Shift] e uma das teclas do cursor mostradas abaixo. Por exemplo, [Shift][8] para cima, [Shift][K] para baixo, [Shift][U] para a esquerda e [Shift][O] para a direita.

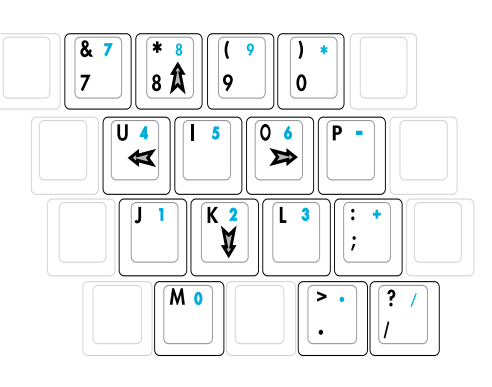

**NOTA: Os símbolos das setas são aqui apresentados para sua referência. Não estão etiquetados no teclado como é aqui mostrado.**

## **Funções especiais do teclado**

Algumas capacidades existem apenas nos modelos seleccionados.

### **Teclas de atalho coloridas**

Abaixo, encontra-se a definição das teclas de atalho coloridas no teclado do PC Portátil . Os comandos coloridos só podem ser acedidos quando prime e mantém premida a tecla de função, enquanto prime uma tecla com um comando colorido.

#### **NOTA: as localizações das teclas de atalho nas teclas de função podem variar dependendo do modelo, mas as funções devem permanecer as mesmas. Siga os ícones em vez das teclas de funções.**

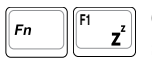

**O ícone "Zz" (F1):** Faz com que o PC Portátil entre no modo de suspensão (que pode ser o Save-to-RAM (Suspender para a RAM) ou Save-to-Disk (Suspender para o disco) dependendo da definição do botão de suspensão existente na secção de gestão de energia).

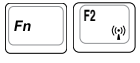

**Ícone Torre de rádio (F2):** Apenas para os modelos sem fios: Activa e desactiva a LAN sem fios interna. Quando activada, o LED da LAN sem fios acende. As definições do software Windows são necessárias para utilizar a LAN sem fios.

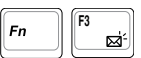

**Ícone Pôr/Nascer do sol (F3):** O premir deste botão inicia a sua aplicação de correio electrónico durante o funcionamento do Windows.

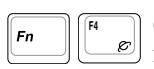

**O ícone "e" (F4):** O premir deste botão para abrir o seu browser da Internet durante o funcionamento do Windows.

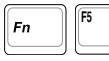

**Ícone do sol total (F5):**

Diminui a luminosidade da visualização

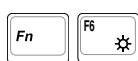

**F7**

LCD

**Ícone do sol aberto (F6):**

Aumenta a luminosidade de visualização

**Ícone do LCD (F7):** acende e apaga o painel de visualização. Esta função também aumenta a área do ecrã (em determinados modelos) para preencher toda a área de visualização quando utiliza modos de resolução baixa.

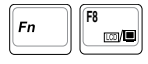

**Ícones do LCD/monitor (F8):** alterna entre a visualização do LCD do PC Portátil e um monitor externo nesta série: LCD do PC Portátil -> Monitor externo -> Ambos. (Esta função não funciona com 256 cores, seleccione High Color em Definições das propriedades de visualização.) **IMPORTANTE: ligue um monitor externo antes de arrancar o PC Portátil .**

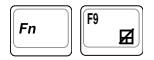

**Touchpad desactivado(F9):** Prima este botão para bloquear o seu touchpad ao utilizar um rato externo. O bloqueio do touchpad evita que desloque o cursor acidentalmente enquanto digita. Para activar o touchpad, basta premir novamente este botão.

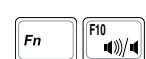

**Ícones das colunas (F10):** Activa e desactiva as colunas (apenas no SO Windows)

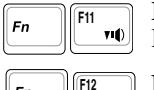

**Ícone da coluna para baixo (F11):** Diminui o volume da coluna (apenas no SO Windows)

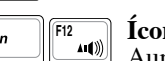

**Ícone da coluna para cima (F12):** Aumenta o volume da coluna (apenas no SO Windows)

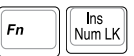

**Num Lock (Ins)**: activa e desactiva o teclado numérico (Number Lock) ON e OFF. Permite utilizar uma porção maior do teclado para a introdução de números.

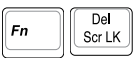

**Scroll Lock (Del):** activa e desactiva a função "Scroll Lock". Permite utilizar uma porção maior do teclado para navegação nas células.

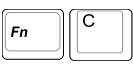

**Tecla de função (Fn)+C:** ACTIVA e DESACTIVA a função "Splendid". Isto permite-lhe alternar entre os diferentes modos de melhoramento da cor do monitor de forma a melhorar o contraste, o brilho, o tom de pele e a saturação da cor para as cores vermelho, verde e azul separadamente. Pode ver o modo actual através do OSD (On-Screen Displa

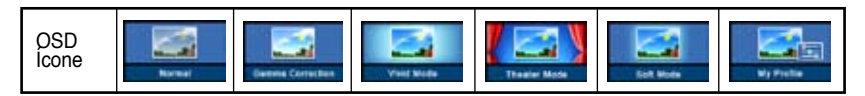

## **Comutadores e Indicadores**

### **Comutadores**

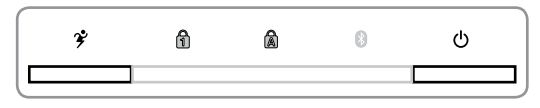

(Comutadores - Topo do teclado)

### **Tecla Power4 Gear**

O botão Power4 Gear permite alternar entre as poupanças de energia entre diversos modos de poupança de energia. Os modos de poupança de energia controlam muitos aspectos do PC Notebook de forma a maximizar o desempenho e a vida útil da bateria.

Quando está a utilizar um transformador de alimentação AC, o Power4 Gear alterna entre três modos no segmento do modo de alimentação AC. Quando retirar o transformador AC, o Power4 Gear alterna entre sete modos no segmento do modo da bateria (DC). Quando retira ou aplica o transformador AC, O Power4 Gear muda automaticalmente para cima e para baixo para o segmento do modo adequado (AC ou DC).

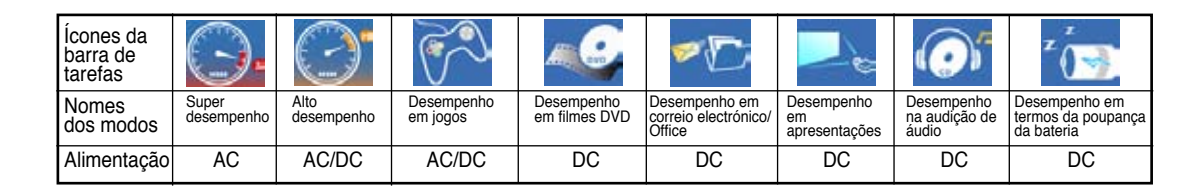

### **Botão de alimentação**

O botão de alimentação permite LIGAR e DESLIGAR o PC Portátil e reactivar o mesmo quando este se encontra no modo de suspensão. Utilize o botão de alimentação uma vez para LIGAR e novamente para DESLIGAR o PC Portátil. No Windows XP, este botão pode também ser utilizado para DESLIGAR o PC Portátil em segurança. O botão de alimentação apenas funciona quando o monitor está aberto.

### **Indicadores**

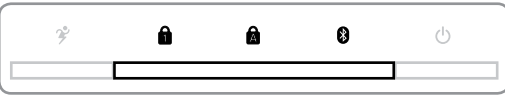

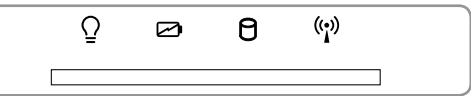

(Indicadores - Topo do teclado) (Indicadores - Parte da frente)

### **R** Number Lock

Indica que a tecla [Num Lk] está activada sempre que o LED estiver acesso. A activação desta função permite a utilização de algumas teclas de letras do teclado para uma mais fácil introdução de dados numéricos.

#### **R** Capital Lock

Indica que a função Capital Lock [Caps Lock] está activada quando o respectivo LED está aceso. A função Capital Lock permite que algumas letras do teclado possam ser escritas utilizado maiúsculas (por exemplo, A, B, C). Quando o LED da função Capital Lock estiver apagado, as letras escritas estarão no formato de minúsculas (por exemplo, a,b,c).

### **Indicador Bluetooth(dos modelos seleccionados)**

O indicador Bluetooth acende como sinal de que a função interna do PC Portátil foi activada através da tecla de atalho Bluetooth. (As definições do software Windows são necessárias para utilizar a especificação Bluetooth.)

### **Indicador de alimentação**

O LED verde acende para indicar que o PC Portátil está ligado e fica intermitente quando o PC Portátil se encontra no modo Suspend-to-RAM (em suspensão). Este LED apaga-se quando o PC Portátil está desligado ou no modo "Suspend-to-Disk" (Hibernação).

#### **Indicador de carga da bateria**

O indicador de carga da bateria é um LED que mostra o estado da carga da bateria, da seguinte forma: **Ligado:** A bateria do PC Portátil está a ser carregada

**Desligado:** A bateria do PC Portátil foi carregada ou está totalmente gasta

**Intermitente:** Ligado - A carga da bateria está a menos de 10% e o transformador AC não está ligado.

### **Indicador de actividade da unidade**

Indica que o PC Portátil está a aceder a um ou mais dispositivos de armazenamento tais como, um disco rígido. O LED fica intermitente durante todo o tempo de acesso.

### **Indicador LAN sem fios (dos modelos seleccionados)**

Este indicador é aplicável apenas nos modelos com LAN sem fios interna (WLAN). Este indicador acende como sinal de que a função WLAN interna do PC Portátil está activada. (As definições do software Windows são necessárias para utilizar a LAN sem fios.)

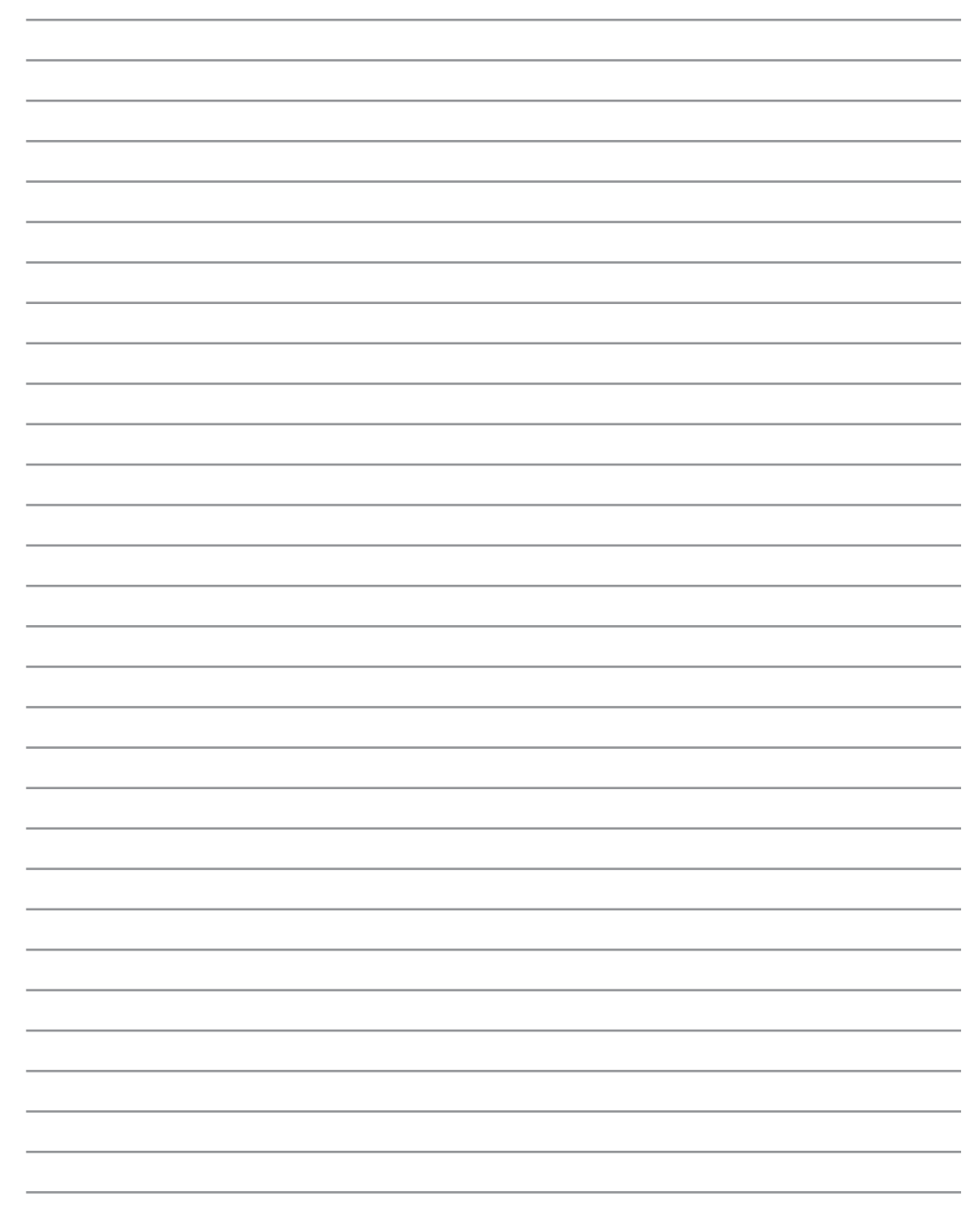

## **4. Utilização do PC Portátil**

**Sistema operativo Dispositivo apontador Dispositivos de armazenamento ExpressCard Unidade óptica Unidade de disco rígido Ligações Ligações do modem Ligações de rede Ligação Bluetooth sem fios Ligação LAN sem fios Modos de gestão de energia**

# **4 Utilização do PC Portátil**

### **Sistemas operativos OS**

Este PC Portátil pode oferecer (dependendo do território) aos seus clientes a opção de escolher um sistema operativo pré-instalado com o **Microsoft Windows XP**. As escolhas e os idiomas dependem do território. Os níveis de suporte do hardware e do software podem variar dependendo do sistema operativo instalado. Não é garantida a estabilidade e a compatibilidade de outros sistemas operativos.

### **Software de suporte**

Este PC Portátil traz um CD de suporte que contém a BIOS, controladores e aplicações para activar as funções de hardware, funcionalidade prolongada, ajuda na gestão do PC Portátil ou adicionar funcionalidades não fornecidas pelo sistema operativo nativo. Se forem necessárias actualizações ou substituições do CD de suporte, contacte o seu fornecedor requisitando Web sites para transferir controladores e utilitários de software individuais.

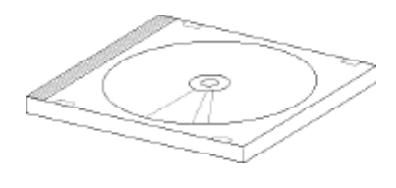

O CD de suporte contém todos os controladores, utilitários e software de todos os sistemas operativos mais utilizados, incluindo aqueles que foram pré-instalados. O CD de suporte não inclui o sistema operativo. O CD de suporte é necessário mesmo se o PC Portátil vier pré-configurado para disponibilizar software adicional não incluido, como fazendo parte do software pré-instalado na fábrica.

Um CD de recuperação é opcional e inclui uma imagem do sistema operativo original instalado na unidade de disco rígido proveniente da fábrica. O CD de recuperação disponibiliza uma solução de recuperação compreensiva que repõe rapidamente o sistema operativo do PC Portátil para o estado de funcionamento original, desde que a unidade de disco rígido esteja a funcionar correctamente. Se necessitar de uma solução, contacte o seu revendedor.

**NOTA: Alguns dos componentes e das capacidades do PC Portátil podem não funcionar até os controladores de dispositivos e os utilitários estarem instalados.**

## **Activação do touchpad com um**

#### **rato USB externo**

O software instalado nos modelos de PCs Portáteis com chipsets mais recentes desactiva automaticamente o touchpad do PC Portátil aquando da ligação de um rato USB externo. Para DESACTIVAR esta função, retire a selecção da opção no Control Panel (Painel de controlo) - Mouse Properties (Propriedades do rato) - Device Settings (Definições do dispositivo) do Windows.

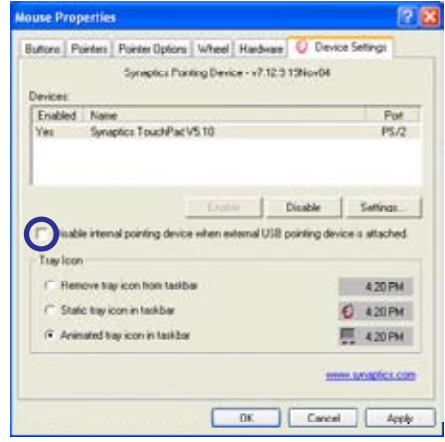

### **Dispositivo apontador**

O dispositivo apontador integrado do PC Portátil é integralmente compatível com todos os ratos PS/2 de dois/três botões e scroll. O touchpad é sensível à pressão e não contém componentes amovíveis; desta forma, pode-se evitar a ocorrência de falhas mecânicas. É necessário um controlador do dispositivo para trabalhar com software de algumas aplicações.

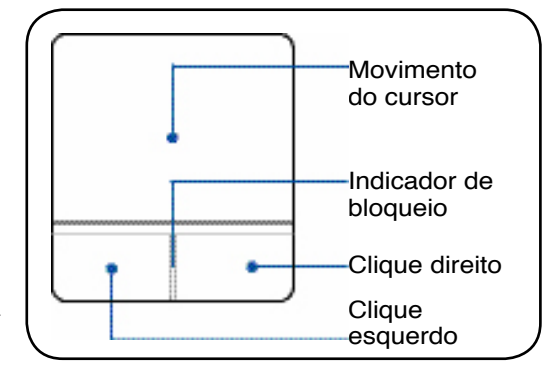

**IMPORTANTE! Não utilize qualquer tipo de objectos em vez dos dedos para manusear o touchpad, caso contrário pode danificar a área do touchpad.**

### **Utilização do Touchpad**

Premir ligeiramente com a ponta do dedo, é tudo aquilo que é necessário para utilizar o touchpad. Como o touchpad é sensível à electrostática, não é possível utilizar objectos em vez dos dedos. A principal função do touchpad é mover o cursor ou seleccionar os itens mostrados no ecrã através da utilização do seu dedo em vez de um rato normal. Abaixo, encontram-se ilustrações que demonstram a forma de utilizar correctamente o touchpad.

#### **Mover o cursor**

Coloque o dedo no meio do touchpad e desloque-o numa direcção para mover o cursor.

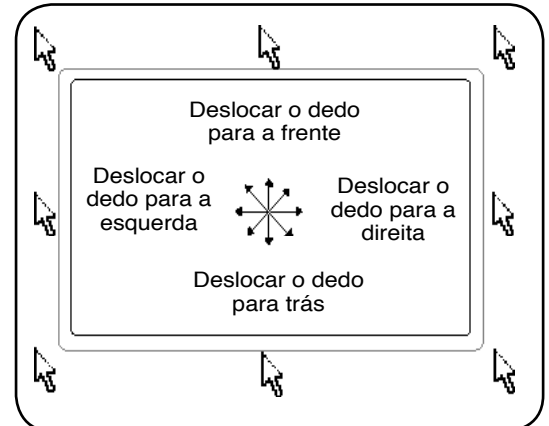

### **Ilustrações relativas à utilização do touchpad**

**Clicar/dar um toque -** Com o cursor posicionado sobre um item, prima o botão esquerdo ou utilize a ponta do dedo para tocar suavemente no touchpad, mantendo o dedo no touchpad até o item ser seleccionado. O item seleccionado muda de cor. Os 2 exemplos produzem os mesmos resultados.

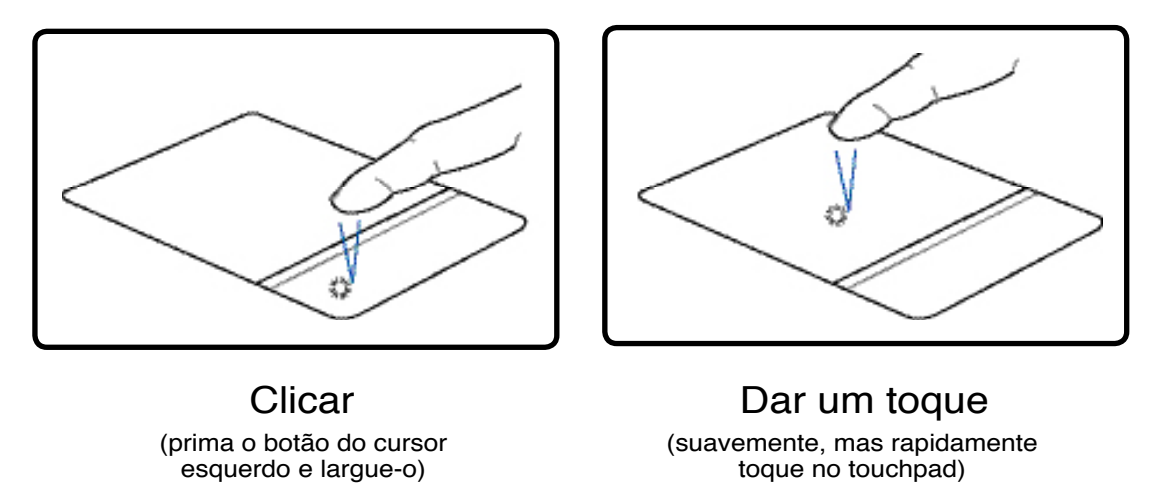

**Duplo clique/duplo toque -** Esta é uma opção usual para lançar um programa directamente a partir do ícone correspondente que seleccionou. Coloque o cursor sobre o ícone que pretende executar, prima o botão esquerdo ou toque duas vezes no tapete numa sucessão rápida, para o sistema lançar o programa correspondente. Se o intervalo entre os cliques ou toques for demasiado prolongado, a operação não será executada. Pode definir a velocidade do duplo clique com a utilização do painel de controlo do Windows; Rato. Os 2 exemplos seguintes produzem os mesmos resultados.

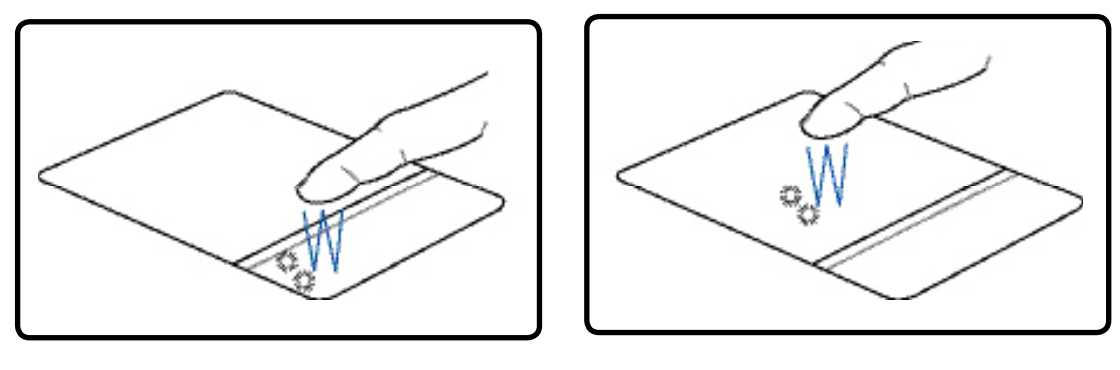

(prima o botão esquerdo duas vezes e largue-o) Clique duplo Toque duplo

(suavemente, mas rapidamente toque duas vezes no touchpad)

**Arrastar -** Arrastar significa pegar num item e colocá-lo em qualquer parte do ecrã. Pode colocar o cursor sobre o item seleccionado e enquanto mantém o botão esquerdo premido, deslocar o cursor para a localização pretendida e, de seguida, largar o botão. Ou pode simplesmente tocar duas vezes no item e arrastar o item com a ponta do dedo. Os 2 exemplos seguintes produzem os mesmos resultados.

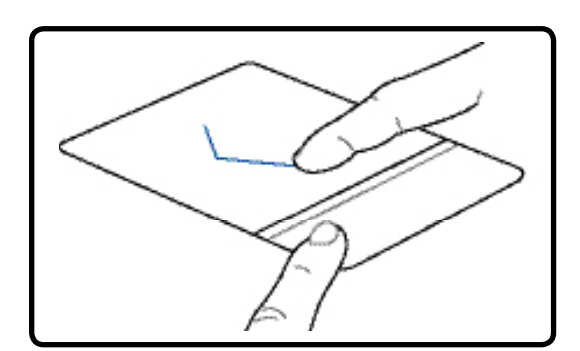

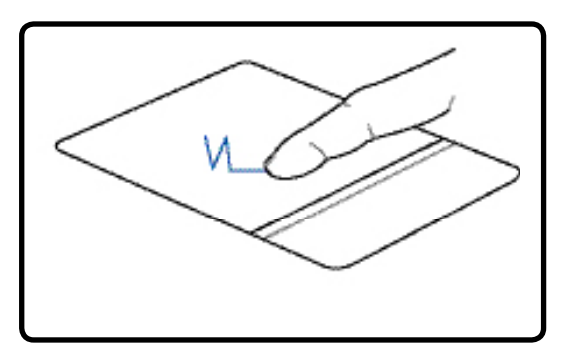

(prima e mantenha premido o botão esquerdo e a ponta do dedo sobre ao touchpad) Arrastar-Clicar Arrastar-Tocar

(toque ligeiramente duas vezes no touchpad, deslocando o dedo sobre no touchpad durante o segundo toque)

**NOTA: Uma função de deslocação controlada pelo software fica disponível após instalação do utilitário do touchpad incluído para permitir uma fácil navegação pelo Windows ou pela Web. As funções básicas podem ser ajustadas no painel de controlo do Windows, para que as operações de clicar e premir botões se tornem mais confortáveis.** 

### **Cuidados a ter com o touchpad**

O touchpad é sensível à pressão. Se a superfície táctil não for tratada com cuidado, pode-se danificar com facilidade. Tome nota das seguintes precauçõe a ter:

- Certifique-se de que O touchpad não entra em contacto com sujidade, líquidos ou cera.
- Não toque no touchpad, se os seus dedos estiverem sujos ou molhados.
- Não coloque objectos pesados sobre o touchpad ou sobre os botões da superfície táctil.
- Não risque o touchpad com as unhas ou com objectos duros.

**NOTA: O touchpad responde ao movimento, mas não à força. Não há necessidade de tocar na superfície com demasiada força. Se tocar com demasiada força não aumenta a capacidade do o touchpad. A superfície táctil responde melhor a uma pressão suave.**

## **Dispositivos de armazenamento**

Os dispositivos de armazenamento permitem ao PC Portátil ler ou gravar documentos, imagens ou outros ficheiros a partir de e para vários dispositivos de armazenamento de dados. Este PC Portátil inclui os seguintes dispositivos de armazenamento:

- **Placa PCMCIA**
- **Unidade óptica**
- **Leitor de cartões de memória flash**
- **Unidade de disco rígido**

## **ExpressCard**

Existe também uma ranhura ExpressCard de 26 pinos para um cartão de expansão ExpressCard de 34 mm ou uma placa de expansão ExpressCard de 54 mm. Esta nova interface é mais rápida pois usa um bus série que suporta as especificações USB 2.0 e PCI Express em vez do bus paralelo mais lento utilizado pela ranhura PC Card. (Não compatível com as anteriores placas PCMCIA.)

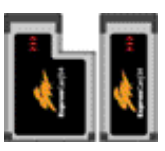

### **Introdução de um cartão ExpressCard**

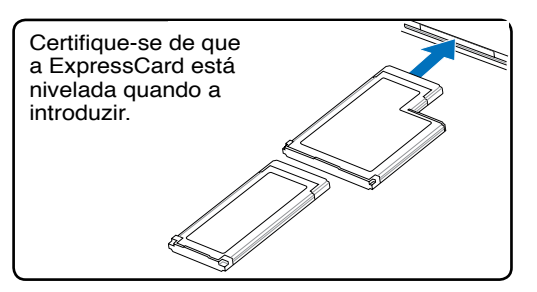

- 1. Se houver um protector para a tomada da ExpressCard, remova-o utilizando as instruções contidas em "Remover uma ExpressCard" abaixo.
- 2. Introduza primeiro o lado do conector e a etiqueta virada para cima na ExpressCard. As ExpressCard padrão ficam preenchidas com o PC Portátil quando são introduzidas integralmente.

#### **Remoção de um cartão ExpressCard**

A ranhura ExpressCard não inclui um botão de ejecção.Empurre o cartão ExpressCard para o interior da ranhura e liberte-o para que este seja ejectado. Com cuidado, puxe o cartão ExpressCard ejectado para fora do socket.

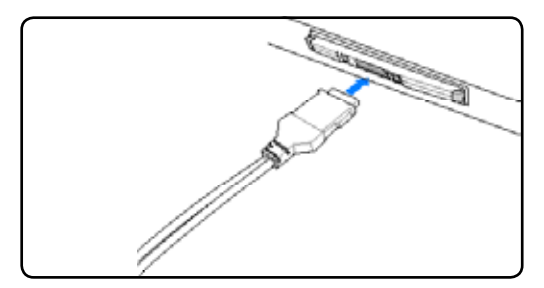

Com cuidado, ligue os cabos ou os adaptadores necessários para a ExpressCard. Normalmente, os conectores só podem ser introduzidos numa orientação. Procure um autocolante, ícone ou símbolo num dos lados do conector que representa a parte de cima.

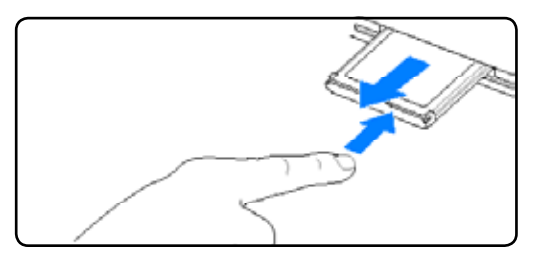

#### **Unidade óptica - tipo de tabuleiro Introdução de um disco óptico**

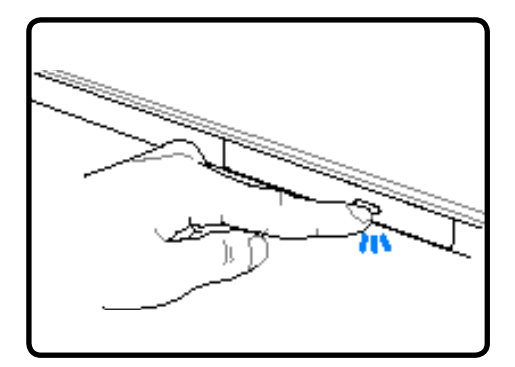

1. Com o PC Portátil desligado, prima o botão de ejecção da unidade e o tabuleiro ejecta-se parcialmente.

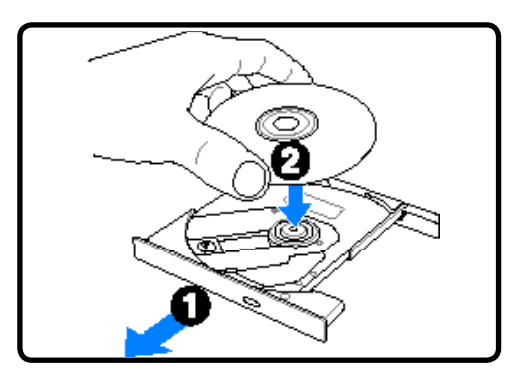

2. Retire com cuidado o painel frontal da unidade e desloque o tabuleiro completamente para fora. Certifique-se de que não tocou na lente da unidade de CD e noutros mecanismos. Certifique-se de que não há obstruções que possam bloquear o tabuleiro da unidade.

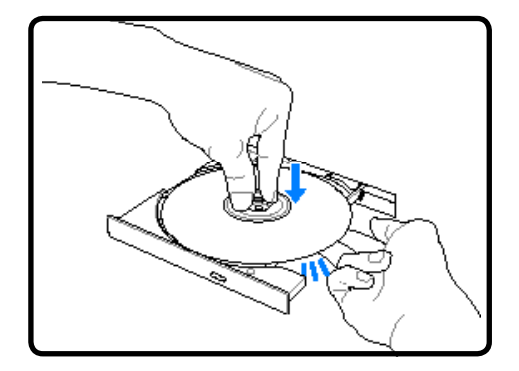

3. Segure o disco pela extremidade e vire o lado impresso do disco para cima. Prima ambos os lados do centro do disco até o disco encaixar no hub. **O hub deve ser mais alto do que o disco quando é montado correctamente.**

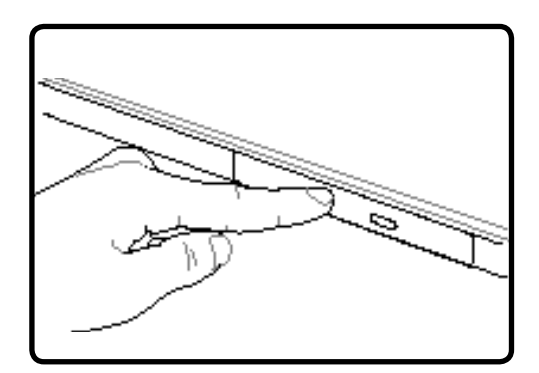

- 4. Lentamente, feche o tabuleiro da unidade. A unidade começa a ler o índice contido no índice. Quando a unidade parar, o disco está pronto para ser utilizado.
- **NOTA: É normal ouvir, tal como sentir o CD rodar com grande intensidade na unidade de CD, enquanto os dados estão a ser lidos.**

## **Unidade óptica (continuação)**

**Remover um disco óptico**

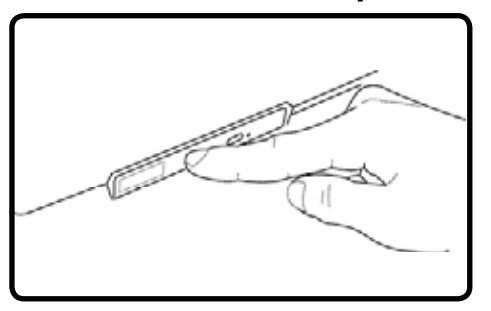

Ejecte o tabuleiro e com cuidado levante a extremidade do disco para o remover.

**Ejecção de emergência**

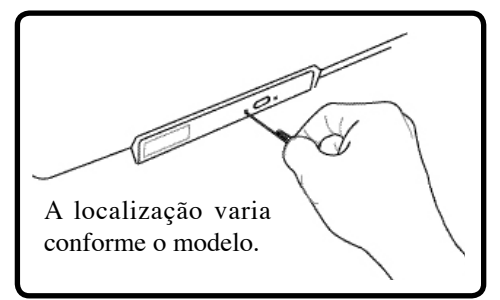

A ejecção de emergência é feita através de um orifício existente na unidade óptica e é utilizada para ejectar o tabuleiro da unidade óptica caso a ejecção electrónica não funcione. Não utilize a ejecção de emergência em vez da ejecção electrónica. **Nota: Certifique-se de que não atinge o indicador de actividade existente na mesma área.** 

#### **Utilização da unidade óptica**

Os discos ópticos e o equipamento têm de ser manuseados com cuidado, por causa dos mecanismos de precisão envolvidos. Mantenha em mente as instruções de segurança inportantes facultadas pelos fornecedores do CD. Ao contrário das unidades ópticas do ambiente de trabalho, o PC Portátil utiliza um hub para manter o CD no local, independentemente do ângulo. Quando introduzir um CD, é importante que o CD seja premido na direcção do hub central, caso contrário, o tabuleiro da unidade óptica irá riscar o CD.

#### **AVISO! Se o CD não estiver correctamente colocado no hub central, o CD pode-se** dh **danificar quando o tabuleiro estiver fechado. Observe sempre o CD atentamente, enquanto fecha o tabuleiro para os CD para evitar danos.**

Deverá existir uma letra da unidade de CD, independentemente da presença ou não de um CD na unidade. Depois do CD estar correctamente introduzido, é possível aceder aos dados como se unidades de disco rígido se tratassem; excepto que não é possivel escrito ou alterado no CD. Com a utilização do software adequado, uma unidade de CD-RW ou uma unidade de DVD+CD-RW pode permitir que discos de CD-RW possam ser utilizados como uma unidade de disco rígido com capacidades de escrita, eliminação e edição.

A ocorrência de vibração é normal para unidades ópticas de velocidade elevada devido a CD desiquilibrados ou à impressão de CD. Para diminuir a vibração, utilize o PC Portátil sobre uma superfície uniforme e não coloque etiquetas no CD.

#### **Audição de CD de áudio**

As unidades ópticas têm capacidade para reproduzir CD de áudio, mas só a unidade de DVD-ROM tem capacidade para reproduzir áudio de DVD. Introduza o CD de áudio e o WindowsTM abre automaticamente um leitor de áudio e inicia a reprodução. Dependendo do disco de áudio de DVD e do software instalado, poderá ser necessário que abra o leitor de DVD para ouvir áudio DVD. Pode ajustar o volume com a utilização das teclas de atalho ou com o ícone da coluna do WindowsTM localizado na barra de tarefas.

#### **Leitor de cartões de memória Flash**

Normalmente, um leitor de cartões de memória PCMCIA tem de ser adquirido separadamente, para utilizar cartões de memória de dispositivos, como por exemplo as câmaras digitais, leitores de MP3, telemóveis e PDA. Este PC Portátil dispõe de um leitor de cartões de memória único incorporado, com capacidade para ler as seguintes placas de memória Flash. O leitor de cartões com memória incorporada, não só é mais fácil de utilizar, como também é mais rápido do que a maior parte dos formatos de leitores de cartões de memória, porque utiliza o bus PCI de grande largura de banda.

### **Tipos de memória suportados**

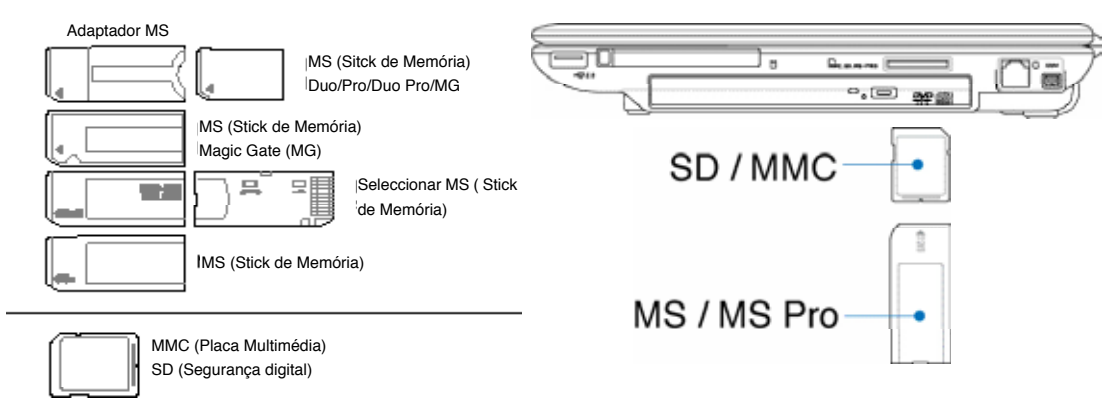

**IMPORTANTE! Nunca retire placas, enquanto ou imediatamente após a leitura, cópia, formatação ou eliminação de dados na placa, caso contrário pode ocorrer a perda de dados.**

### **Unidade de disco rígido**

As unidades de disco rígido dispõem de capacidades elevadas e funcionam a velocidades muito mais rápidas do que as unidades de disquetes e que as unidades de CD-ROM. As unidades IDE melhoradas constituem uma solução de armazenamento de massa fiável, rápida e rentável no âmbito da indústria de suportes de armazenamento para PCs. Os modos de transferência a alta velocidade suportados são o UltraATA/100 até 100 MB/seg e o modo PIO 4 até 16,6 MB/seg. O PC Portátil inclui uma unidade de disco rígido amovível UltraATA/100/66 IDE com uma largura

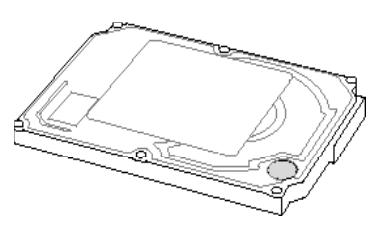

de 2,5" (6,35 cm) e uma altura de .374" (.95 cm) podendo as capacidades actuais chegar aos 80 GB. As actuais unidades de disco rígido IDE suportam a tecnologia S.M.A.R.T. (Self Monitoring and Reporting Technology) para detecção de erros ou de falhas em termos do disco rígido e antes de estes acontecerem. Consulte um centro de assistência autorizado ou o vendedor para obter as actualizações.

**IMPORTANTE! O manuseamento incorrecto do PC Portátil pode danificar a unidade de disco rígido. Manuseie o PC Portátil com cuidado e mantenha-o afastado de electricidade estática e de vibrações fortes ou impacto. A unidade de disco rígido é o componente mais delicado e será provavelmente o primeiro ou o único componente que se pode danificar se o PC Portátil cair ao chão.**

## **Ligação**

**NOTA: O modem e a rede internos não podem ser instalados posteriormente como uma actualização. Após a compra, o modem e/ou a rede podem ser instalados como uma placa PC Card (PCMCIA).**

### **Ligação do modem**

O fio telefónico utilizado para ligar o modem interno do PC Portátil , deverá ter dois ou quatro fios (apenas dois fios (linha telefónica #1) são utilizados pelo modem) e deverá dispor de um conector RJ-11 em ambas as extremidades. Ligue uma extremidade à porta do modem e a outra extremidade a uma tomada telefónica analógica (aquelas que se encontram nas habitações). Quando o controlador estiver instalado, o modem está pronto para ser utilizado.

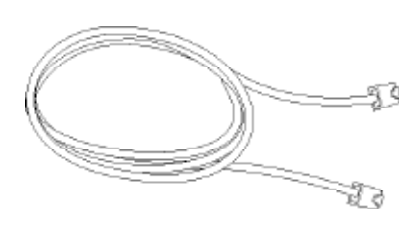

**NOTA: Quando estiver ligado a um serviço online, não coloque o PC Portátil no modo suspenso (ou no modo de poupança de energia), caso contrário a ligação ao modem será desligada.** 

**AVISO! Utilize apenas tomadas telefónicas analógicas. O modem incorporado não**  dh **suporta a tensão utilizada nos sistemas telefónicos digitais. Não ligue a ficha RJ-11 aos sistemas telefónicos digitais que se encontram em muitos centros comercais, caso contrário pode danificar o dispositivo!**

**IMPORTANTE! por uma questão de segurança eléctrica, utilize apenas cabos telefónicos com a classificação 26AWG ou superior. (Para informações mais detalhadas, consulte o glossário)**

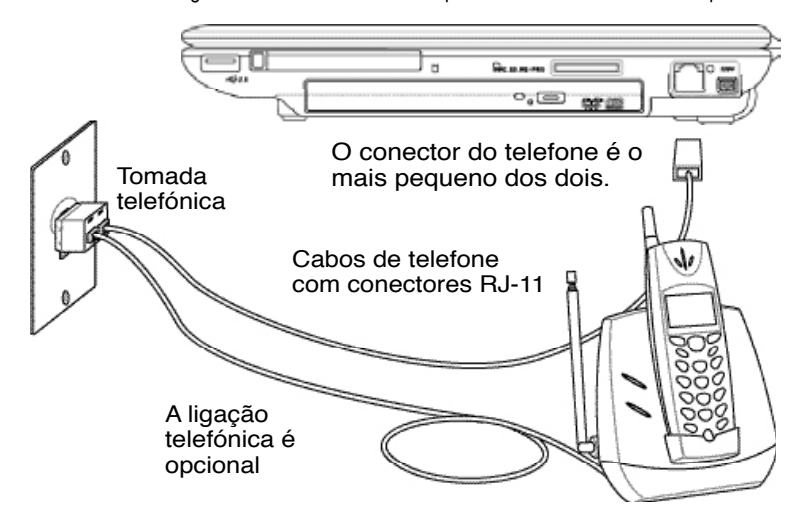

Este é um exemplo de um PC Portátil ligado a uma tomada telefónica para utilizar com o modem incorporado.

### **Ligação em rede**

Ligue um cabo de rede, com conectores RJ-45 em cada extremidade, à porta do modem/rede localizada no PC Portátil e a outra extremidade a um hub ou switch. Para velocidades 100BASE-TX / 1000BASE-T, o cabo de rede tem de ser da categoria 5 (e não da categoria 3) com fio de par cruzado. Se planeia executar a interface a 100/1000 Mbps, esta deve ser ligada a um hub 100BASE-TX / 1000BASE-T (e não a um hub BASE-T4). Para o 10Base-T, utilize o fio de par cruzado de categoria 3, 4 ou 5. O modo Full-duplex de 10/100 Mbps é suportado neste PC Portátil mas requer ligação a um hub de comutação de rede com a opção "duplex" activada. A pré-definição do software, consiste na utilização da definição mais rápida, de forma que não seja necessária a intervenção do utilizador.

#### **Cabo de par cruzado**

O cabo utilizado para ligar a placa Ethernet a um anfitrião (normalmente um hub ou um switch) denomina-se um cabo Ethernet de par cruzado passante (TPE). Os conectores terminais denominam-se conectores RJ-45, que não são compatíveis com os conectores telefónicos RJ-11. Se quiser ligar dois computadores um ao outro sem um hub entre eles, é necessário um cabo LAN cruzado (para os modelos Fast Ethernet). Os modelos Gigabit suportam a função de cruzamento automático pelo que a utilização de um cabo LAN cruzado é opcional.

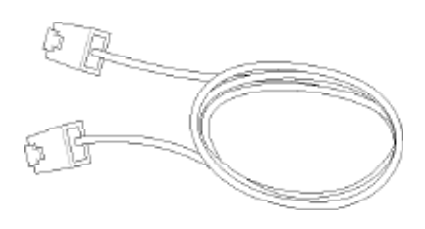

**Exemplo de um PC Portátil ligado a um hub de rede ou a um comutador para utilização com o controlador Ethernet interno:**

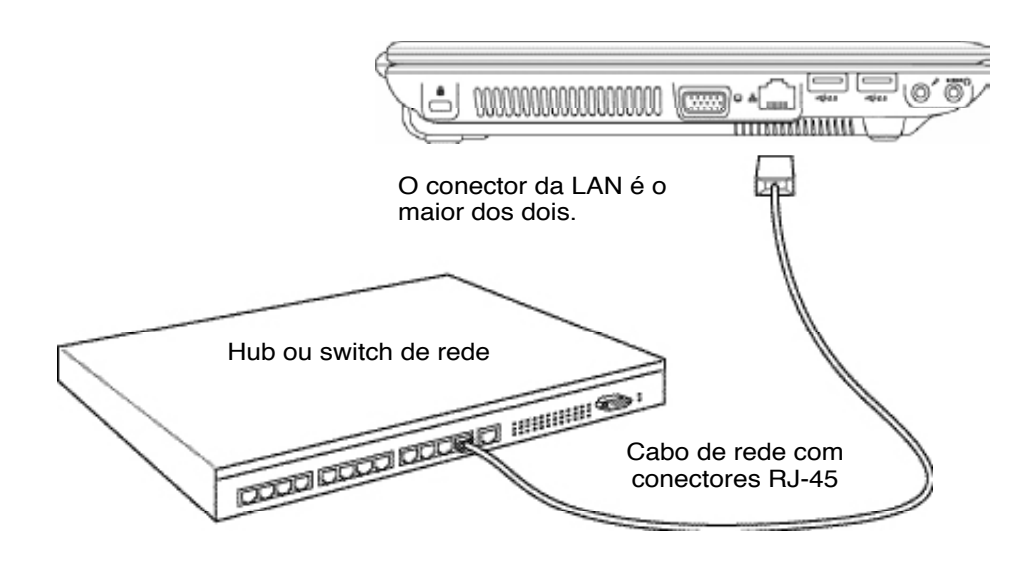

**4 Utilização do PC Portátil** 

### **Ligação Bluetooth sem fios (nos modelos seleccionados)**

Os PCs Portáteis com a tecnologia Bluetooth não necessitam de utilizar cabos para ligação de dispositivos activados para Bluetooth. Como exemplos de dispositivos activados para Bluetooth temos os PCs Portáteis, os PCs Desktop, os telemóveis e as agendas electrónicas.

#### **Nota: Se o seu PC Portátil não incluir a função Bluetooth, terá de ligar um módulo USB ou um módulo PC Card Bluetooth para poder utilizar a função Bluetooth.**

#### **Telemóveis activados para Bluetooth**

É possível fazer a ligação sem fios ao seu telemóvel. Dependendo das capacidades do seu telemóvel, pode transferir dados da lista telefónica, fotos, ficheiros de som, etc. ou utilizá-lo como um modem para ligação à Internet. Pode também utilizar o telemóvel para envio de mensagens SMS.

#### **Computadores ou agendas electrónicas activadas para Bluetooth**

É possível fazer uma ligação sem fios a um outro computador ou agenda electrónica e trocar ficheiros, partilhar periféricos ou partilhar a ligação à Internet ou à rede. Pode também tirar partido do teclado ou do rato sem fios activados para Bluetooth.

**Utilize a tecla**  $\begin{bmatrix} F_n \end{bmatrix}$  **in the para activar a LAN sem fios interna e para ACTIVAR ou DESACTIVAR a função Bluetooth com apresentação de informação no ecrã.**

### **Interligação com dispositivos preparado para**

#### **Bluetooth**

a

Ē

Em primeiro lugar, tem de interligar o PC Portátil com um dispositivo preparado para Bluetooth antes de poder fazer a ligação ao mesmo. Certifique-se de que o dispositivo preparado para Bluetooth está LIGADO e pronto para aceitar a ligação. Aceda à opção Bluetooth Settings (Definições Bluetooth) a partir do menu Start | Programs | Bluetooth (Iniciar | Programas | Bluetooth) do Windows e seleccione Add New Connection (Adicionar nova ligação) a partir do ícone Bluetooth existente na barra de tarefas, se este estiver disponível.

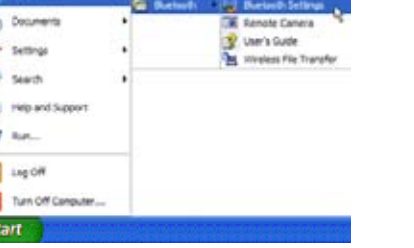

**Bluetooth Settings (Definições Bluetooth) a partir do menu Start | Programs | Bluetooth (Iniciar | Programas | Bluetooth) do Windows**

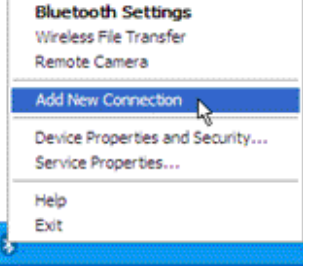

**Add New Connection (Adicionar nova ligação) a partir do ícone Bluetooth existente na barra de tarefas**

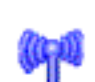

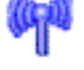

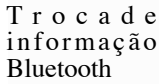

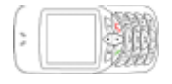

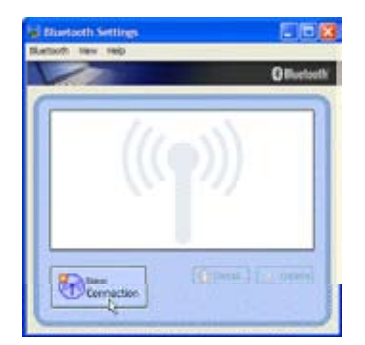

Clique em New Connection (Nova ligação) na opção Bluetooth Settings (Definições Bluetooth).

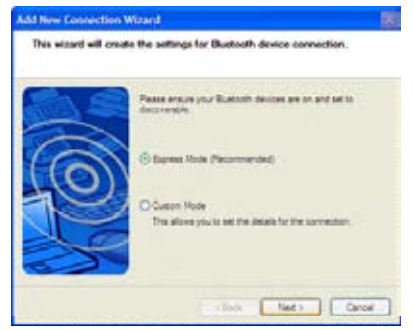

Siga as instruções do assistente para adicionar dispositivos Bluetooth. Após concluída a operação, deve ver

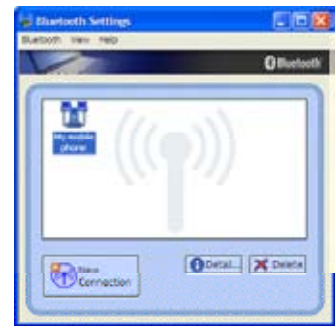

o seu dispositivo na janela.

### **TPM (Trusted Platform Module)**

O TPM, ou Trusted Platform Module, é um hardware de segurança que faz parte da placa do sistema e que guarda as chaves para encriptação geradas pelo computador. Esta é uma solução com base em hardware e que pode ajudar a evitar os ataques de hackers que pretendem capturar as senhas e chaves de encriptação para acesso a dados importantes. O TPM permite ao PC ou ao PC Portátil aplicações de forma mais segura e tornar as transacções e as comunicações mais fiáveis.

As capacidades de segurança fornecidas pelo TPM são suportadas internamente pelas seguintes capacidades criptográficas de cada TPM: criação de algoritmos hash, geração de números aleatórios, geração de chaves assimétricas eencriptação/desencriptação assimétrica. Cada TPM individual existente em cada sistema de computador possui uma assinatura única que é iniciada durante o processo de fabrico e que melhora a eficácia em termos da sua fiabilidade/segurança. Cada TPM individual deve ter um Proprietário antes de poder ser utilizado como um dispositivo de segurança.

#### **Aplicações TPM**

A aplicação TPM é útil para qualquer cliente que esteja interessado em fornecer uma segurança adicional ao sistema do computador. A aplicação TPM, quando fornecida juntamente com software de segurança opcional, pode fornecer uma segurança geral ao nível do sistema, proteger ficheiros, e proteger o correio electrónico bem como a sua privacidade. A aplicação TPM fornece um nível de segurança que pode ser superior ao fornecido pela BIOS do sistema, pelo sistema operativo ou por qualquer outra aplicação não TPM.

**Nota: A aplicação TPM encontra-se desactivada por predefinição. Utilize a configuração da BIOS para a activar.**

**Importante: Utilize as funções "Restore" (Restaurar) ou "Migration" (Migrar) da sua aplicação TPM para criar cópias de segurança dos seus dados de segurança TPM.**

# **4 Utilização do PC Portátil**

### **Ligação LAN sem fios (nos modelos seleccionados)**

A LAN sem fios opcional incorporada é uma placa Ethernet sem fios compacta e de fácil utilização. Utilizando a norma IEEE 802.11 em termos da LAN sem fios (WLAN), esta LAN sem fios opcional e incorporada é capaz de proporcionar grandes velocidades de transferência de dados graças às tecnologias DSSS (Direct Sequence Spread Spectrum) e OFDM (Octogonal Frequency Division Multiplexing) que funcionam numa frequência de 2,4 GHz. Esta LAN sem fios opcional e incorporada é compatível com as antigas normas IEEE 802.11 permitindo, assim, o seu funcionamento em conjunto com as normas da LAN sem fios.

A LAN sem fios opcional e incorporada é uma placa cliente que suporta os modos Infra-estrutura e Ad-hoc proporcionando-lhe uma maior flexibilidade em termos das suas configurações da rede sem fios existentes e futuras para distâncias até 40 metros entre o cliente e o ponto de acesso.

Para uma eficaz segurança da sua comunicação sem fios, a LAN sem fios opcional e incorporada inclui a encriptação WEP (Wired Equivalent Privacy) de 64/128 bits bem como a capacidade WPA (Wi-Fi Protected Access).

#### **Modo Ad-hoc**

O modo Ad-hoc permite ao PC Portátil ligar a um outro dispositivo sem fios. Neste ambiente de rede sem fios, não é necessário qualquer ponto de acesso.

(Todos os dispositivos devem dispor de placas LAN sem fios 802.11 opcionais.)

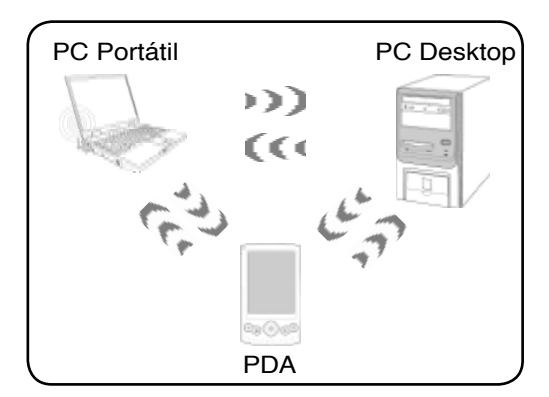

#### **Modo Infra-estrutura**

O modo Infra-estrutura permite ao PC Portátil e a outros dispositivos sem fios integrarem uma rede criada por um ponto de acesso (vendido em separado) e que proporciona uma ligação central para os clientes sem fios para que estes possam comunicar uns com os outros ou com uma rede com fios.

(Todos os dispositivos devem dispor de placas LAN sem fios 802.11 opcionais.)

These are examples of the PC Portátil connected to a Wireless Network.

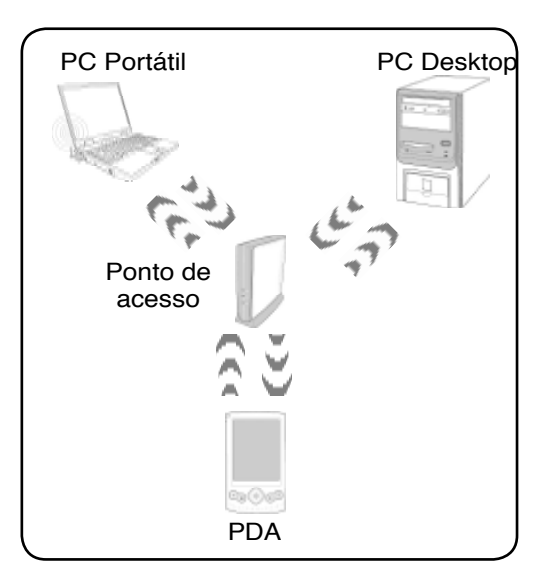

#### **Modo de infra-estrutura para ligação a redes com fios**

Com um ponto de acesso, os dispositivos sem fios podem partilhar a rede com dispositivos com fios. (Todos os dispositivos devem dispor de placas LAN sem fios 802.11 opcionais.)

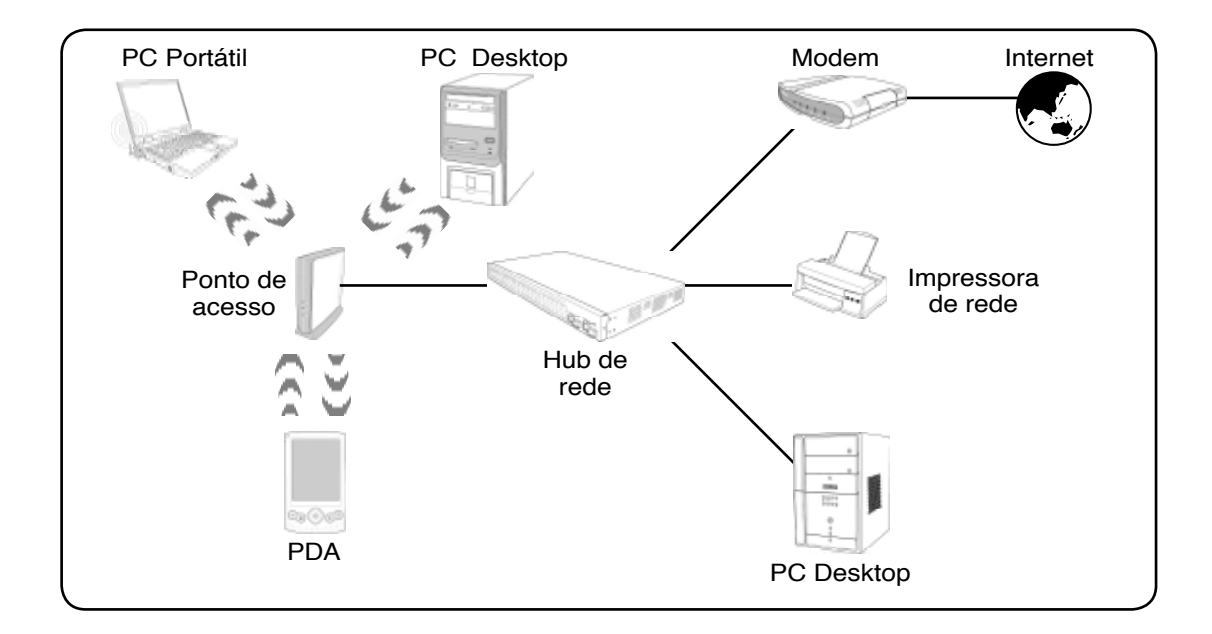

**4 Utilização do PC Portátil** 

### **Modos de gestão da energia**

O PC Portátil dispõe de diversas funções de poupança de energia ajustáveis ou automáticas, que podem ser utilizadas para maximizar a duração das baterias e reduzir o custo total da propriedade (TCO-Total Cost of Ownership). Algumas destas funções podem ser controladas através do menu Power na BIOS Setup. As definições de gestão da energia ACPI são realizadas através do sistema operativo. As funções de gestão da energia foram concebidas para poupar o máximo de energia possível ao colocar os componentes num modo de consumo de energia mais reduzido, sempre que possível, mas também permitindo o funcionamento integral a pedido. Estes modos de poupança reduzida, denominam-se modo de Espera (ou Suspend-to-RAM) e Hibernação ou Suspend-to-Disk (STD). O modo de espera é uma função simples disponibilizada pelo sistema operativo. Quando o PC Portátil está num dos modos de poupança de energia, o estado é apresentado da seguinte forma: Espera: o LED de alimentação pisca e Hibernação: LED de alimentação apagado.

#### **Modo de alimentação integral e desempenho máximo**

O PC Portátil funciona no modo de alimentação integral quando a função de poupança de energia está desactivada através da configuração da gestão da energia do Windows e do SpeedStep (nos modelos seleccionados). Quando o PC Portátil está a funcionar no modo de energia integral, o LED de alimentação permanece aceso. Se tiver consciência do desempenho do sistema e do consumo de energia, seleccione Desempenho máximo, em vez de desactivar todas as funções de gestão da energia.

### **ACPI**

A configuração avançada e a gestão da alimentação (ACPI- Advanced Configuration and Power Management) foi desenvolvida pela Intel, Microsoft e Toshiba, sobretudo para o Windows e posteriormente para controlar a gestão da energia e as funções de Plug and Play. ACPI é a nova norma no que diz respeito à gestão de energia para os PC Portátil .

**NOTA: a APM (Advanced Power Management) foi utilizada em sistema operativos mais antigos, como por exemplo o Windows NT4 e o Windows 98. Como os sistemas operativos mais recentes, como por exemplo o Windows XP, Windows 2000 e Windows ME utilizam a norma ACPI: a norma APM já não é suportada integralmente neste PC Portátil .**

#### **Modo de suspensão**

Nos modos de espera (STR) e de hibernação (STD), o relógio da CPU é parado e a maior parte dos dispositivos do PC Portátil são colocados no estado de activadade mais baixo. O modo de suspensão é o estado de alimentação mais baixo do PC Portátil . O PC Portátil entra no modo de suspensão automaticamente sempre que o sistema ficar inactivo por um determinado período de tempo ou manualmente através da utilização das teclas [Fn] [F1]. O LED de alimentação pisca quando o PC Portátil está no modo STR. No modo STD, parece que o PC Portátil está desligado. **Para activar o sistema quando este se encontra no modo STR prima qualquer tecla do teclado (à excepção da tecla [Fn]). Para activar o sistema quando este se encontra no modo STD utilize o botão de alimentação (como se estivesse a ligar o PC Portátil).**

#### **Poupança de energia**

Para além de reduzir o relógio da CPU, este modo coloca os dispositivos, incluindo a contra-luz do LCD no estado de activadade mais baixo. O PC Portátil entra no modo de espera (prioridade baixa) quando o sistema permanece inactivo durante uma quantidade de tempo especificada. O tempo de inactividade pode ser definido através da gestão da energia do Windows(prioridade mais elevada). Para sair do modo de espera,, prima qualquer tecla.

**Sumário do estado de alimentação**

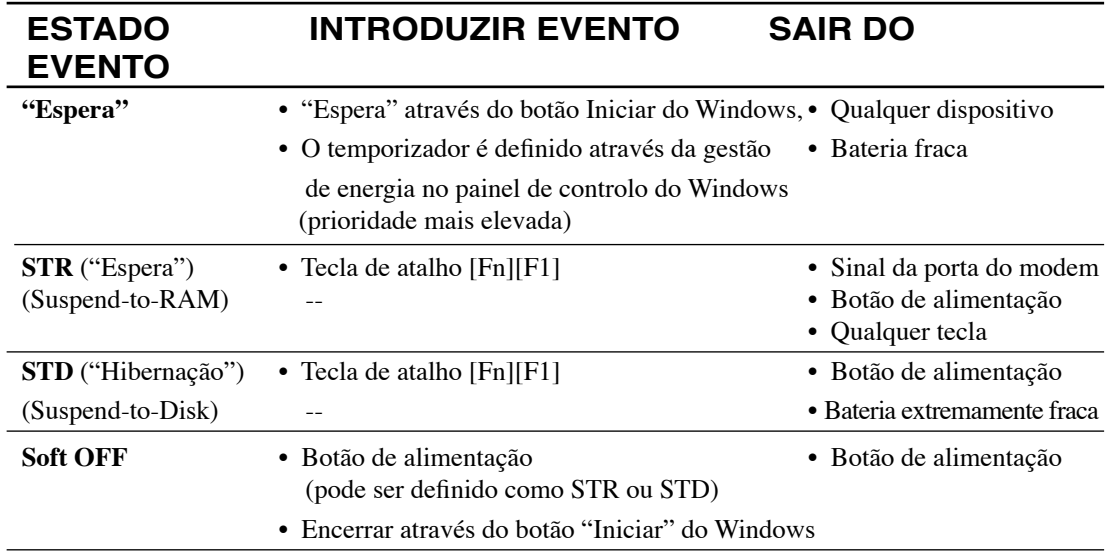

#### **Controlo térmico da alimentação**

Há três métodos para controlo da alimentação, para controlar o estado térmico do PC Portátil . Este controlo da alimentação não pode ser configurado pelo utilizador e deve ser conhecido no caso do PC Portátil entrar nestes estados. As temperaturas seguintes representam a temperatura do chassis (não a do CPU).

- A ventoinha liga-se para obter um arrefecimento activo quando a temperatura alcança o limite superior de segurança.
- A CPU diminui a velocidade para o arrefecimento passsivo quando a temperatura excede o limite superior de segurança.
- O sistema encerra para um arrefecimento crítico quando a temperatura excede o limite superior de segurança máxima.

#### **Suspender e Hibernar**

As definições de gestão de energia podem ser encontradas no painel de controlo do Windows. Mostramos a seguir as propriedades das opções de energia do Windows. Pode definir as opções "Stand By" (Suspender) ou "Shut down" (Encerrar) para desactivar o ecrã, basta premir o botão de alimentação ou activar o modo de suspensão. As opções "Stand by" (Suspender) e "Hibernate" (Hibernar) poupam energia quando o seu PC Portátil não está em utilização através da desactivação de alguns componentes. Ao retomar o trabalho, o seu último estado (como um documento a meio do ecrã ou uma mensagem de correio electrónico digitada e deixada a meio) reaparece como se não tivesse havido qualquer interrupção. A função "Shut down" (Encerrar) fecha todas as aplicações e pergunta-lhe se quer guardar o seu trabalho caso este não tenha sido ainda guardado.

A função **"Stand by"** (Suspender) é igual à função Suspendto-RAM ou STR (Suspender para a RAM). Esta função armazena os seus dados actuais e o seu estado na RAM enquanto que alguns componentes são desligados. Uma vez que a RAM é volátil, é necessário que haja alimentação para guardar (actualizar) os dados. Para utilizar: seleccione "Start" (Iniciar) | "Shut down" (Encerrar) e "Stand by" (Suspender).

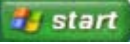

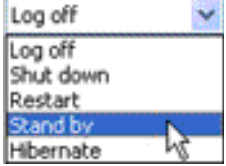

A função **"Hibernate"** (Hibernar) é igual à função Suspendto-Disk ou STD (Suspender para o disco) e armazena os dados actuais e o estado na unidade de disco rígido. Ao fazê-lo, a RAM não necessita de ser periodicamente actualizada e o consumo de energia é significativamente reduzido mas não completamente eliminado uma vez que alguns componentes de reactivação, como a LAN e o modem, necessitam de continuar a ser alimentados. A função "Hibernate" (Hibernar) poupa mais energia comparativamente à função "Stand by" (Suspender). Para utilizar: Active a função de hibernação em "Power Options" (Opções de energia) e seleccione "Start" (Iniciar) | "Shut down" (Encerrar) e "Hibernate" (Hibernar).

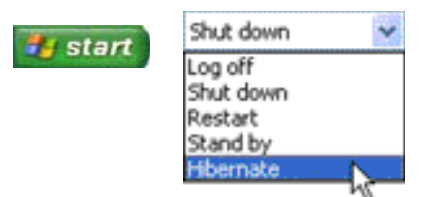

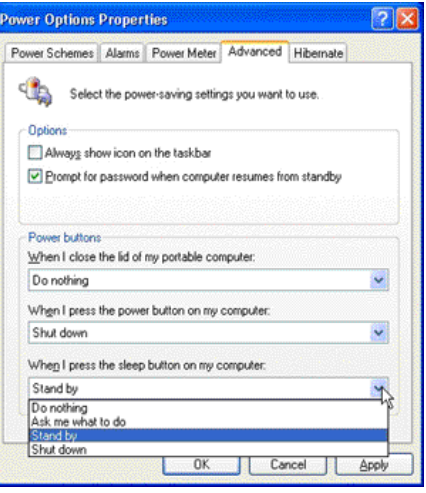

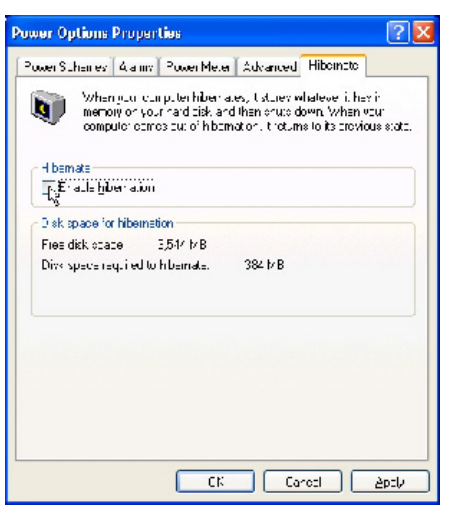

## **Apêndice**

**Acessórios opcionais Ligações opcionais Glossário Declaração da Federal Communications Commission Informações relativas ao PC Portátil** 

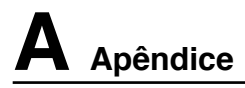

### **Acessórios opcionais**

Estes itens, caso pretenda, vêm como itens opcionais para complementar o PC Portátil .

### **Hub USB**

A ligação de um hub USB opcional permite aumentar as portas USB e permite-lhe ligar ou desligar rapidamente muitos periféricos USB através da utilização de um cabo único.

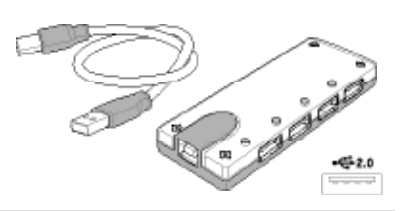

### **Unidade combinada USB 2.0 Slim**

A unidade combinada Slim inclui as tecnologias FlextraLink™ (tecnologia de protecção contra erros de escrita) e FlextraSpeed™ (tecnologia de gravação), para previnir a criação de discos inutilizáveis, minimizar a carga da CPU para permitir o funcionamento de outro software durante a operação de escrita e ajustar automaticamente a velocidade óptima de gravação, de forma a reduzir a vibração e o ruído produzidos.

- Interface: USB 2.0
- Buffer de dados: 2 MB (escrita), 512KB (leitura)
- Tamanho dos discos: 12 cm e 8 cm
- DVD (leitura): 8X máx.
- CD (leitura): 24X máx.
	-
- 
- 
- 
- 
- CD-R (escrita): 24X, 20X, 16X, 8X, 4X • CD-RW (escrita): 12X, 10X, 8X, 4X, 2X • Dimensões: 16 mm x 129 mm x 142 mm  $\bullet$  Peso: 250 g

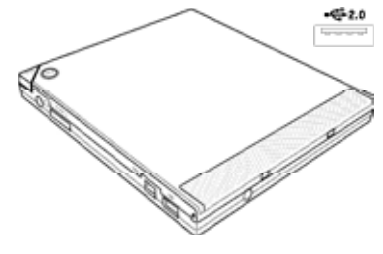

As especificações podem sofrer alterações sem aviso prévio.

### **Disco de memória flash USB**

Um disco de memória flash USB, é um item opcional que substitui a disquete de 1,44 MB e permite o armazenamento de vários mega bytes de informação, maiores velocidades de transferência e uma maior durabilidade. Quando utilizados nos actuais sistemas operativos, não são necessários controladores.

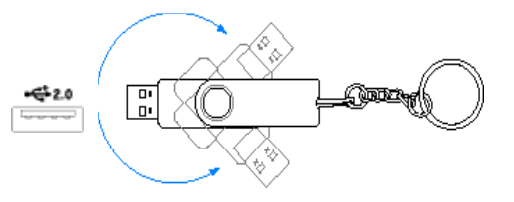

## **Acessórios opcionais (continuação)**

Estes itens, caso pretenda, vêm como itens opcionais para complementar o PC Portátil .

### **Cabo de comunicações USB**

A ligação de cabos de comunicação USB opcionais entre os computadores através de portas USB disponibiliza capacidades básicas de transferência de ficheiros entre os computadores, quer se trate de PC Portátil , PC de secretária ou de uma combinação de ambos.

### **Disco de memória flash USB**

Uma unidade de disquetes opcional com interface USB pode aceitar uma disquete normal de 1,44 MB (ou 720 KB) e de 3,5".

**AVISO! Para evitar falhas no sistema, utilize a opção (Remover hardware em segurança) na barra de tarefas antes de desligar a unidade de disquetes USB. Ejecte a disquete antes de transportar o PC Portátil para evitar danificar o dispositivo pela ocorrência de um choque.**

### **Rato e teclado USB**

Ligue um teclado USB externo para permitir a entrada mais fácil de dados. A ligação de um rato USB externo facilita a navegação no Windows. Tanto o teclado, como o rato USB externo funcionam simultaneamente com o teclado e touchpad incorporado do PC Portátil .

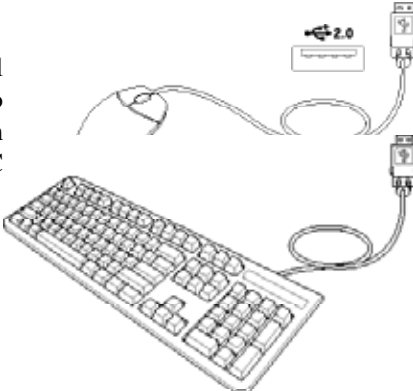

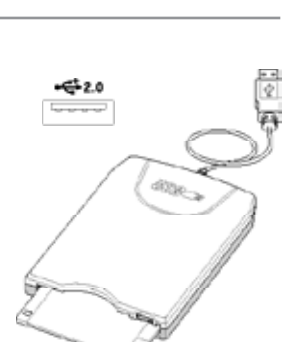

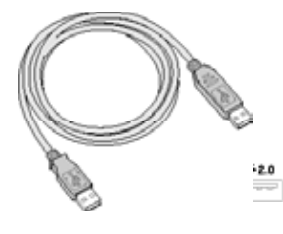

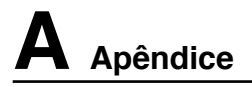

## **Ligações opcionais**

Estes itens, se pretendidos, podem ser adquiridos a partir de terceiros.

## **Ligação da impressora** -⊕2.0 Uma ou mais impressoras USB podem ser utilizadas simultaneanmente em qualquer porta USB.000

咢

## **Glossário**

### **ACPI (Advanced Configuration and Power Management Interface)**

Norma moderna para reduzir a utilização de energia nos computadores.

#### **APM (Advanced Power Management )**

Norma moderna para reduzir a utilização de energia nos computadores.

#### **AWG (American Wire Gauge )**

**NOTA: esta tabela é apenas para referência geral e não deve ser utilizada como uma fonte da norma American Wire Gauge, visto que esta tabela pode não ser actual ou estar completa.**

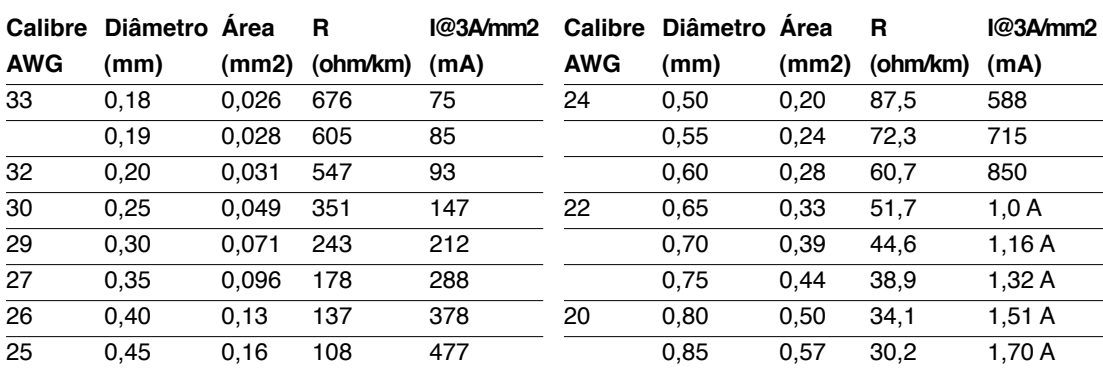

#### **BIOS (Basic Input/Output System-Sistema de Entrada/Saída Básico)**

A BIOS consiste num conjunto de rotinas que afectam a forma como o computador transfere dados entre os componentes do computador, como por exemplo a memória, discos e o adaptador de visualização. As instruções da BIOS estão inseridas na memória só de leitura do computador. Os parâmetros da BIOS podem ser configurados pelo utilizador através do programa BIOS Setup. A BIOS pode ser actualizada com o recurso ao utilitário fornecido para copiar um novo ficheiro da BIOS para a EEPROM.

### **Bit (Binary Digit-Dígito Binário)**

Representa a unidade mais pequena de dados utilizada pelo computador. Um bit pode ter um dos seguintes valores: 0 ou 1.

#### **Arranque**

Arranque significa iniciar o sistema operativo do computador, carregando-o na na memória do sistema. Quando o manual lhe dá instruções para arrancar o sistema (ou o computador), significa que tem de ligar o computador. Reiniciar significa reiniciar o computador. Utilizando o Windows 95 ou uma versão mais recente, seleccione Reiniciar em Iniciar | Encerrar... para reiniciar o computador.

#### **Bus Master IDE**

A IDE PIO (Programmable I/O) necessita que a CPU esteja envolvida no acesso IDE e à espera de eventos mecânicos. O Bus Master IDE transfere dados de/para a memória sem interromper a CPU. O controlador do Bus Master IDE e as unidades de disco rígido Bus Master IDE são necessárias para suportar o modo Bus Master IDE.

#### **Byte (Binary Term-Termo binário)**

Um byte é um grupo constituido por oito bits contíguos. Um byte é utilizado para representar um único caracter alfanumérico, símbolos de pontuação ou outros símbolos.

#### **Paragem do relógio**

Função de conjunto de chips que permite parar o relógio do processador e começar num ciclo de funcionamento conhecido. A função de paragem do relógio é utilizada para poupanças de energia, gestão térmica e redução da velocidade de processamento.

#### **CPU (Central Processing Unit-Unidade de Processamento Central)**

A CPU, por vezes denominada como Processador, funciona na prática como cérebro do computador. Interpreta e executa comandos de programas e processa dados guardados na memória.

#### **Controlador do dispositivo**

Um controlador do dispositivo consiste num conjunto especial de instruções que permitem ao sistema operativo do computador comunicar com dispositivos, como por exemplo VGA, áudio, Ethernet, impressora ou modem.

#### **DVD**

O DVD é essencialmente um CD maior e mais rápido que pode suportar vídeo tal como dados de áudio e informáticos. Com estas capacidades e taxas de acesso, os discos DVD podem proporcionar-lhe vídeos animados high-color, melhores gráficos, imagens mais nítidas e som Dolby Digital Surround para criação de um ambiente do tipo sala de cinema. O DVD tem por objectivo incluir os sistemas de entretenimento em casa, os computadores e a informação empresarial num único formato digital que eventualmente substituirá o CD de áudio, as cassetes de vídeo, os discos a laser, os CD-ROMs e talvez até os cartuchos dos jogos de vídeo. O DVD é suportado pelas principais empresas de electrónica, pelas principais empresas de hardware informático e pelos principais estúdios de cinema e de música.

#### **Hardware**

Hardware é um termo geral que se refere aos componentes físicos de um sistema informático, incluindo periféricos como impressoras, modems e dispositivos apontadores.

#### **IDE (Integrated Drive Electronics)**

Os dispositivos IDE integram o circuito de controlo da unidade directamente na própria unidade, eliminando a necessidade de utilizar uma placa adaptadora independente (neste caso para os dispositivos SCSI). Os dispositivos UltraDMA/66 ou 100 IDE podem alcançar transferências até aos 33 MB/seg.

#### **IEEE1394**

Também conhecido como iLINK (Sony) ou FireWire (Apple). O IEEE1394 é um bus série de velocidade elevada, mas tal como o SCSI, mas dispõe de ligações simples e capacidades de ligação automática como USB. A interface IEEE1394 dispõe de uma largura de banda de compreendida entre 400 e 1000 Mbits/seg. e suporta até 63 unidades no mesmo bus.A mais recente interface 1394b suporta o dobro da velocidade e constará de modelos futuros quando os periféricos suportarem velocidades superiores. É muito provável que o bus IEEE1394, juntamante com a norma USB, venha a substituir as portas paralela, IDE, SCSI e EIDE. O IEEE1394 também é utilizado em equipamentos digitais modernos e devem estar assinalados com "DV" para a porta de vídeo digital.

#### **Porta de infravermelhos (IrDA)**

A porta de comunicações (IrDA) de infravermelhos permite efectuar uma comunicação de dados sem fios fácil com dispositivos equipados com infravermelhos ou computadores. Isto permite uma sincronização fácil sem fios com PDAs ou telemóveis e até a impressão sem fios nas impressoras. Se o seu escritório suportar o funcionamento em rede IrDA, pode dispor de uma ligação sem fios a uma rede em qualquer parte, desde que haja uma linha directa para um nodo IrDA. Os escritórios pequenos podem utilizar a tecnologia IrDA para partilhar uma impressora entre diversos PC Portátil colocados próximo e até enviar ficheiros de um PC para o outro sem necessitar de uma rede.

#### **Cadeados Kensington®**

Os cadeados Kensington® (ou compatíveis) permitem que o PC Portátil seja colocado em segurança com a utilização de um cabo e cadeado metálico para evitar que o PC Portátil seja retirado de um objecto fixo. Alguns produtos de segurança podem também incluir um detector de movimento para produzir um alarme quando o PC Portátil é deslocado.

#### **Classificações laser**

Como os lasers são cada vez mais numerosos e mais utilizados, a necessidade de avisar os utilizadores para os perigos do laser tornam-se evidentes. Para estar em conformidade com esta necessidade, estabeleceram-se as classificações laser. Os níveis de classificação actuais variam desde "opticamente seguro", não necessitando qualquer tipo de controlo (classe 1), até "muito perigosos, necessitando de controlo estrito (classe 4).

CLASSE 1: um laser ou sistema laser de classe 1 emite níveis de energia óptica que não representam qualquer perigo para os olhos e desta forma não requerem quaisquer controlos. Um exemplo desta classe de sistema laser é o dispositivo de varrimento para verificação utilizado em muitas lojas ou os lasers utilizados em unidades ópticas.

CLASSE 2 & CLASSE 3A: lasers de classe 2 e de classe 3A emitem níveis visíveis de radiação óptica em forma de onda continua (CW) ligeiramente acima do nível de exposição permissível máxima (MPE). Apesar destes lasers poderem ferir os olhos, a sua luminosidade muitas das vezes faz com que os observadores tenham de olhar para o lado ou então piscar os olhos para não ferirem os olhos. Estes lasers dispõem de controlos administrativos estritos, requerendo a colocação de avisos para alertar os pessoal para não olhar directamente para o feixe. Os lasers de classe 3A não devem ser visualizados com dispositivos com recurso a um suporte óptico.

CLASSE 3B: os lasers de classe 3B e os lasers de classe 3A com saídas de 2,5 mW, são perigosos para as pessoas que estejam no caminho do feixe e olhem directamente para a fonte do feixe ou por reflexão especular. Estes lasers não têm capacidade para produzir reflexões difusas perigosas. As pessoas que trabalham com estes lasers devem utilizar protecção adequada para os olhos durante qualquer operação do laser. Os lasers da classe 3B dispõem de controlos físicos e administrativos para proteger as pessoas. Os controlos físicos incluem o acesso limitado a áreas de trabalho. Os controlos administrativos incluem avisos especiais colocados fora das entradas para os espaços de trabalho com laser e luzes fora das entradas para avisar as pessoas quando os lasers estão a ser utilizados.

CLASSE 4: os lasers de classe 4 são lasers de elevada potência que ferem os olhos não protegidos e a pele através da visualização intra-feixe e reflexão especular ou difusa. Desta forma, não deverá haver pessoas numa sala onde haja um laser de classe 4 a funcionar sem a portecção adequada para os olhos.

#### **PCI Bus (Bus local de interligação com o componente periférico)**

O bus PCI é uma especificação que define uma interface de dados de 32 bits. A norma PCI é muito utilizada pelos fabricantes de placas de expansão.

#### **POST (Teste "Power On Self")**

Quando liga o computador, este começa por executar o POST, uma série de testes de diagnóstico controlados por software. O POST verifica a memória do sistema, o circuito da placa-mãe, o visor, o teclado, a unidade de disquetes e outros dispositivos de I/O.

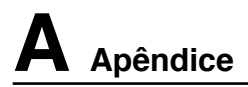

#### **RAM (Random Access Memory- Memória de Acesso Aleatório)**

Há diversos tipos de RAM, como por exemplo a DDR (Double Dynamic RAM), DRAM (Dynamic RAM), EDO DRAM (Extended Data Output DRAM) e SDRAM (Synchronous DRAM).

#### **ROM (Read Only Memory- Memória Apenas de Leitura)**

A ROM é a memória não-volátil utilizada para guardar programas permanentes (chamada firmware) utilizada em determinados componentes dos computadores. A Flash ROM (ou EEPROM) pode reprogramada com novos programas (ou BIOS).

#### **Modo de suspensão**

No Save-to-RAM (STR) e no Save-to-Disk (STD), o relógio da CPU é parado e a maior parte dos dispositivos do PC Portátil são colocados no estado de actividade mais baixo. O PC Portátil entra no modo de suspensão quando o sistema permanece inactivo durante uma quantidade especificada de tempo ou manualmente utilizando as teclas de funções. A definição do tempo de inactividade para o disco rígido e para o vídeo, pode ser definido pela BIOS Setup. O LED de alimentação pisca quando o PC Portátil está no modo STR. No modo STD, o PC Portátil parece estar desligado.Para activar o sistema quando este se encontra no modo STR prima qualquer tecla do teclado (à excepção das teclas de função). Para activar o sistema quando este se encontra no modo STD utilize o botão de alimentação (como se estivesse a ligar o PC Portátil).

#### **Disco do sistema**

O disco do sistema contém o ficheiro principal do sistema operativo e é utilizado para arrancar o sistema operativo.

#### **TPM (Trusted Platform Module)**

O TPM é um hardware de segurança que faz parte da placa do sistema e que guarda as chaves para encriptação geradas pelo computador. Esta é uma solução com base em hardware e que pode ajudar a evitar os ataques de hackers que pretendem capturar as senhas e chaves de encriptação para acesso a dados sensíveis. O TPM permite ao PC ou ao PC Portátil executar aplicações de forma mais segura e tornar as transacções e as comunicações mais fiáveis.

#### **Cabo de par entrançado**

O cabo utilizado para ligar a placa Ethernet a um "host" (normalmente um hub ou um switch), denominase um Twisted Pair Ethernet (TPE). Os conectores da extremidade denominam-se conectores RJ-45, que não são compatíveis com os conectores telefónicos RJ-11. Se ligar dois computadores sem um hub entre eles, é necessário utilizar um cabo de par entrançado cruzado.

#### **UltraDMA/66 ou o 100**

UltraDMA/66 ou 100 são novas especificações para melhorar as taxas de transferência IDE. Ao contrário do modo PIO tradicional, que utiliza apenas a extremidade ascendente do sinal do comando IDE para transferir dados, o UltraDMA/66 ou o 100 utiliza tanto a extremidade ascendente como a extremidade descendente.

#### **USB (Universal Serial Bus)**

Trata-se de um novo bus periférico série de 4 pinos, mas que permite periféricos de computador Plug and Play, como por exemplo o teclado, rato, joystick, scanner, impressora e modem/RDIS para ser configurado automaticamente quando estão ligados fisicamente sem ter de instalar controladores ou reiniciar o dispositivo. Com o USB, os cabos complexos tradicionais localizados no painel posterior do PC podem ser eliminados.

## **Declaração da Federal Communications Commission**

## **Informações relativas à unidade de DVD-ROM**

O PC Portátil trás uma unidade DVD-ROM ou uma unidade CD-ROM opcional. Para visualizar títulos de DVD, tem de instalar um software para visualização de DVD. O software para visualização de DVD opcional tem de ser adquirido com este PC Portátil . A unidade de DVD-ROM permite utilizar discos CD e DVD.

#### **Informações relativas à reprodução regional**

A reprodução de títulos de filmes de DVD implica a descodificação do vídeo MPEG2, AC3 digital, áudio e desencriptação do contéudo protegido do CSS. CSS (também conhecido como protecção anti-cópia) é o nome antribuído ao esquema de protecção de conteúdos adoptado pela indústira cinematográfica para satisfazer a necessidade de protecção contra a duplicação ilegal de conteúdos.

Apesar das normas relativas à concepção impostas pelos licenciadores do CSS serem muitas, uma regra que é muito importante consiste nas restrições de reprodução ou nos conteúdos regionalizados. Com o objectivo de facilitar o lançamento geograficamente alterado, os títulos dos filmes de DVD são lançados para regiões geográficas específicas, tal como definidas abaixo em "Definições das regiões". As leis relativas aos direitos de autor requerem que todos os filmes de DVD sejam limitados a uma determinada região (normalmente codificados para a região em que foram vendidos). Enquanto o conteúdo dos filmes de DVD pode ser lançado para diversas regiões, as normas de concepção do CSS requerem que qualquer sistema capaz de reproduzir conteúdos CSS encriptados, só seja capaz de reproduzi-los numa região.

**NOTA: a definição da região pode ser alterada cinco vezes com a utilização do software de visualização e, de seguida, só pode reproduzir filmes DVD para a definição da região mais recente. A posterior alteração do código da região, necessita de uma reconfiguração na fábrica, a qual não é coberta pela garantia. Se for necessário realizar a reconfiguração, os custos de envio e de reconfiguração são da responsabilidade do utilizador.**

## **Definições regionais**

#### **Região 1**

Canadá, E.U.A., territórios dos E.U.A.

#### **Região 2**

República checa, Egipto, Finlândia, França, Alemanha, Estados do Golfo, Hungria, Islândia, Irão, Iraque, Irlanda, Itália, Japão, Holanda, Noruega, Polónia, Portugal, Arábia Saudita, Escócia, África do Sul, Espanha, Suécia, Suíça, Síria, Turquia, Grã-Bretanha, Grécia, antigas Repúblicas da Jugoslávia e Eslováquia.

#### **Região 3**

Burma, Indonésia, Coreia do Sul, Malásia, Filipinas, Singapura, Taiwan, Tailândia e Vietname.

#### **Região 4**

Austrália, Caraíbas (excepto os territórios dos E.U.A.), América Central, Nova Zelândia, Ilhas do Pacífico e América do Sul.

#### **Região 5**

CIS, Índia, Paquistão, resto de África, Rússia e Coreia do Norte.

#### **Região 6**

China

# **A Apêndice**

## **Conformidade com o modem interno**

O PC Portátil com um modelo de modem interno está em conformidade com as normas da JATE (Japão), FCC (E.U.A., Canadá, Coreia e Taiwan) e a norma CTR21. O modem interno foi aprovado de acordo com a decisão do Conselho 98/482/EC para ligações a terminais únicos pan-europeus a redes telefónicas públicas comutadas (RTPC). Contudo, devido às diferenças existentes entre as RTPC individuais disponibilizadas em diferentes países, a aprovação não confere por si mesma o sucesso incondicional em todos os pontos de terminação da rede RTPC. No caso de haver problemas, deve-se contactar primeiro o fornecedor do equipamento.

#### **Introdução**

No dia 4 de Agosto de 1998 a decisão do Conselho Europeu relativa à norma CTR 21 foi publicada no jornal oficial da UE. A norma CTR 21 aplica-se a todo o equipamento terminal sem voz com marcação DTMF, cuja função é ser ligado a uma PSTN (Public Switched Telephone Network - Rede Telefónica Pública Comutada) analógica.

CTR 21 (Common Technical Regulation) para o anexo requer requisitos para ligação com as redes telefónicas públicas comutadas do equipamento terminal (excluindo o equipamento terminal que suporta o serviço telefónico com voz), no qual o endereçamento de rede, caso seja fornecido, é realizado por intermédio de sinalização multifrequência dual tone.

#### **Declaração de compatibilidade da rede**

Trata-se da declaração a ser efectuada pelo fabricante para o corpo notificado e o vendedor: "Esta declaração indica que as redes com as quais o equipamento foi concebido para funcionar e quaisquer redes notificadas com as quais o equipamento possa ter dificuldades de inter-funcionamento".

#### **Declaração de compatibilidade da rede**

Trata-se da declaração realizada entre o fabricante e o utilizador: "Esta declaração indica que as redes, com as quais o equipamento foi concebido, foram concebidas para funcionar e quaisquer redes notificadas com as quais o equipamento possa ter tido dificuldades de inter-funcionamento. O fabricante também deverá associar uma declaração para tornar claro onde a compatibilidade da rede está dependente de definições de comutação do software e físicas. Aconselha também o utilizador a contactar o vendedor, se o utilizador pretender utilizar o equipamento noutra rede."

Até agora, o corpo notificado da CETECOM emitiu diversas aprovações pan-europeias utilizando a CTR 21. Como resultado surgiram os primeiros modems europeus que não necessitam de aprovação regulamentar em cada país da europa.

#### **Equipamento sem voz**

Os atendedores de chamadas e os telefones de alta-voz podem ser considerados, tal como os modems, máquinas de fax, marcadores automáticos e sistemas de alarme. O equipamento no qual a qualidade de ponta a ponta é controlada por normas (por exemplo, telefones com auscultador e em alguns países também os telefones sem fios) são excluidos.

## **Conformidade com o modem**

#### **Esta tabela mostra os países que estão actualmente em conformidade com a norma CTR21.**

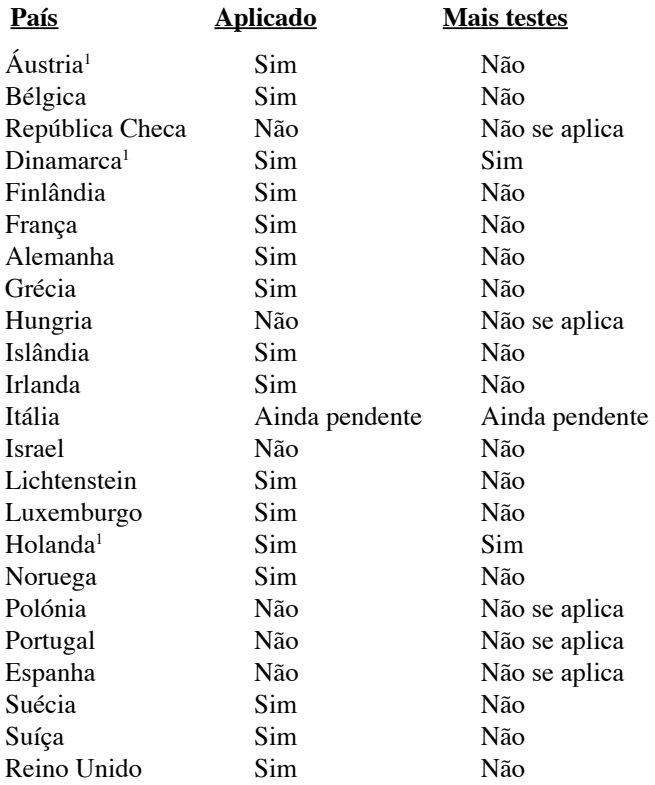

Estas informações foram copiadas do CETECOM e são fornecidas sem qualquer responsabilidade. Para encontrar actualizações desta tabela, aceda ao endereço electrónico: http://www.cetecom.de/technologies/ ctr\_21.html

1 Os requisitos nacionais só se aplicam se o equipamento utilizar marcação decádica (os fabricantes podem referir no manual do utilizador que o equipamemto só suporta sinalização DTMF, o que tornaria qualquer teste adicional supérfulo).

Na Holanda é necessário realizar testes adicionais para a ligação de séries e ID das instalações do chamador.

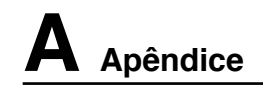

### **Declaração da "Federal Communications Commission"**

Este dispositivo está em conformidade com as normas da FCC, secção 15. O funcionamento está sujeito às seguintes duas condições:

- 
- Este dispositivo não pode provocar interferências perigosas e Este dispositivo tem de aceitar qualquer interferência recebida, incluindo interferências que possam dar origem a um funiconamento indesejado.

Este equipamento foi testado e chegou-se à conclusão que está em conformidade com os limites para o dispositivo digital de classe B, de acordo com a secção 15 das normas da "Federal Communications Commission" (FCC). Estes limites foram concebidos para disponibilizar uma protecção razoável contra interferências perigosas em instalações residenciais. Este equipamento gera, utiliza e pode irradiar energia de frequência de rádio e, se não for instalado e utilizado de acordo com as instruções, pode provocar interferências perigosas nas comunicações de rádio. Contudo, não há qualquer garantia de que as interferências possam ocorrer numa instalação particular. Se este equipamento não provocar interferências perigosas na recepção de rádio ou de televisão, o que pode ser determinado desligando e voltando a ligar o equipamento, o utilizador é encorajado a tentar corrigir a interferência através de uma ou mais das seguintes medidas:

- Reorientação ou recolocação da antena receptora.
- Aumentar a separação existente entre o equipamento e o receptor.
- Ligue o equipamento a uma tomada num circuito diferente daquele ao qual o receptor está ligado.
- Procure um fornecedor ou um técnico de televisão/rádio com experiência.

**AVISO!** A utilização de um cabo de alimentação do tipo blindado é necessário para ficar em **conformidade com os limites de emissões da FCC e para evitar interferências na recepção da televisão e do rádio mais próximos. É essencial utilizar apenas o cabo de alimentação fornecido. Utilize apenas cabos blindados para ligar dispositivos de I/O a este equipamento. É avisado de que as alterações ou modificações que não tenham sido expressamente aprovadas pela parte responsável pela conformidade, pode impedi-lo de utilizar o equipamento.**

Impresso novamente a partir do código da normas federais #47, secção 15.193, 1993. Washington DC: escritório do registo federal, arquivos da nação e admistração dos registos, escritório de impressão do governo dos E.U.A.

### **Declaração do Departamento Canadiano de**

### **Comunicações**

Este aparelho digital não excede os limites da classe B para emissões com ruído de rádio a partir de um aparelho digital definido pelos regulamentos de interferência de rádio do Departamento Canadiano de Comunicações.

**Este aparelho digital de classe está em conformidade com a norma canadiana ICES-003. (Cet appareil numérique de la classe B est conforme à la norme NMB-003 du Canada.)**

### **O símbolo CE**

Este é um produto de Classe B para utilização num ambiente doméstico e que pode causar interferências via rádio. Nesta situação, o utilizador pode ter de adoptar as medidas adequadas.

### **Requisitos da FCC relativos à interferência de radiofrequência**

Declaração MPE: O seu dispositivo inclui um transmissor de baixa potência. Durante a transmissão este dispositivo emite sinais de radiofrequência (RF).

Este dispositivo apenas pode ser utilizado DENTRO DE CASA devido à sua frequência de funcionamento se situar entre os 5,15 e os 5,25 GHz. A FCC determina que este produto seja utilizado dentro de casa no caso das frequências se situarem entre os 5,15 e os 5,25 GHz e de forma a reduzir as interferências prejudiciais ao nível dos sistemas móveis por satélite de co-canal.

Os radares de alta potência são os principais utilizadores das bandas de 5,25 a 5,35 GHz e 5,65 a 5,85 GHz. Estas estações de radar podem interferir com e/ou danificar este dispositivo.

**Este dispositivo e a(s) sua(s) antena(s) não deve ser colocado próximo de ou utilizado**  ∕⊕ **em conjunto com outras antenas ou transmissores.** 

## **Orientações da FCC relativas à exposição à radiofrequência**

### **(clientes sem fios)**

Este dispositivo foi testado e é compatível com os limites da FCC relativos à exposição à radiofrequência (SAR) de dispositivos portáteis típicos. De forma a respeitar os limites SAR estabelecidos pelas normas ANSI C95.1, recomendamos o posicionamento da antena integrada na placa LAN sem fios a uma distância superior a [2,5 cm] do seu corpo ou das pessoas que se encontrem nas proximidades durante longos períodos de funcionamento. Se a antena for posicionada a menos de [2,5 cm] do utilizador, recomendamos a redução do tempo de exposição por parte do mesmo.

### **Aviso da FCC relativo à exposição à radiofrequência**

A instalação e a utilização deste dispositivo LAN sem fios deve ser feita de acordo com as instruções incluídas na documentação do utilizador fornecida juntamente com o produto. Utilize o dispositivo apenas com a antena fornecida. A utilização de uma antena, a realização de modificações ou as adições não autorizadas podem danificar o transmissor e violar os regulamentos da FCC. Quaisquer alterações (incluindo as antenas) feitas a este dispositivo e não expressamente aprovadas pelo fabricante podem invalidar a autoridade do utilizador em operar o equipamento.

O fabricante não se responsabiliza por quaisquer interferências ao nível das transmissões via rádio ou televisão resultantes da modificação não autorizada deste dispositivo, ou da substituição ou utilização de cabos e de equipamentos para além dos especificados pelo fabricante. Compete ao utilizador corrigir quaisquer interferências provocadas por tais alterações, substituições ou adições não autorizadas. O fabricante e seus revendedores ou distribuidores autorizados não assumem qualquer responsabilidade por danos ou pela violação dos regulamentos governamentais resultantes do incumprimento destas orientações.

## **Declaração de conformidade (Directiva R&TTE (Rádio e Equipamentos Terminais de Telecomunicações) 1999/5/EC)**

Os itens seguintes foram concluídos e são considerados relevantes e suficientes:

- Requisitos essenciais tal como constam do [Artigo 3]
- Requisitos de protecção em termos de saúde e segurança tal como constam do [Artigo 3.1a]
- Testes de segurança eléctrica de acordo com a norma [EN 60950]
- Requisitos de protecção em termos da compatibilidade electromagnética tal como constam do [Artigo 3.1b]
- Testes de compatibilidade electromagnética de acordo com as normas [EN 301 489-1] & [EN 301]
- Testes de acordo com a norma [489-17]
- Utilização efectiva do espectro de radiofrequências tal como consta do [Artigo 3.2]
- Testes de rádio de acordo com a norma [EN 300 328-2]

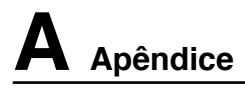

### **Canal de funcionamento sem fios para diferentes regiões**

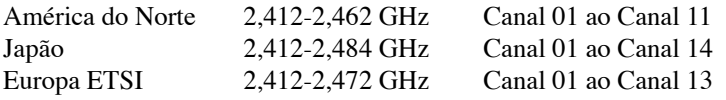

### **Banda de frequências sem fios restritas em França**

Algumas áreas de França têm uma banda de frequências restrita. O valor máximo autorizado para utilização dentro de casa é:

- 10 mW para toda a banda de 2,4 GHz (2400 MHz–2483,5 MHz)
- 100 mW para as frequências entre 2446,5 MHz e 2483,5 MHz

#### **NOTA: Os canais 10 a 13 inclusive funcionam na banda de 2446,6 MHz a 2483,5 MHz.**

Existem algumas possibilidades para utilização no exterior: Em propriedade privada ou em propriedade privada de entidades públicas, a utilização está sujeita a uma autorização preliminar pelo Ministério da Defesa, sendo o valor máximo autorizado de 100 mW na banda de 2446,5–2483,5 MHz. A utilização no exterior em propriedade pública não é permitida.

Nas regiões a seguir listadas para toda a banda de 2,4 GHz:

- Potência máxima autorizada para utilização dentro de casa: 100 mW
- Potência máxima autorizada para utilização fora de casa: 10 mW

Regiões em que a utilização da banda de 2400–2483,5 MHz é permitida com um EIRP inferior a 100 mW dentro de casa e inferior a 10 mW fora de casa:

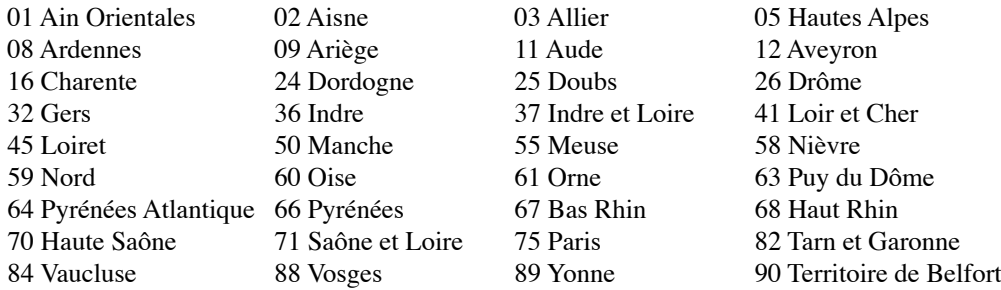

94 Val de Marne

É provável que estes requisitos venham a sofrer alterações permitindo-lhe utilizar a sua placa LAN sem fios num maior número de áreas em França. Consulte o Web site da ART para mais informações (www. art-telecom.fr)

#### **NOTA: A sua placa WLAN transmite menos de 100 mW, mas mais de 10 mW.**

## **Avisos de segurança da UL**

Necessário para o equipamento (telefone) de telecomunicações de cobertura UL 1459, para ser ligado electricamente a uma rede de telecomunicações que tenha uma tensão de funcionamento com a terra que não exceda o pico de 200 V, 300 V pico para pico e 105 V rms e instalada ou utilizada em conformidade com o "National Electrical Code" (NFPA 70).

Quando utilizar o modem do PC Portátil , devem sempre seguir-se as precauções de segurança básica para reduzir o risco de incêndio, choque eléctrico e lesões nas pessoas, incluindo as seguintes:

- **Não utilize** o PC Portátil perto da água, por exemplo, perto de uma banheira, taça para lavar as mãos, lava-loiças ou numa lavandaria, numa base molhada ou perto de uma piscina.
- **Não utilize** o PC Portátil durante uma tempestade eléctrica. Poderá haver o risco remoto de ocorrer um choque eléctrico resultante de um trovão.
- **Não utilize** o PC Portátil nas proximidades de uma fuga de gás.

Necessário para as baterias de lítio de cobertura principal (não-recarregáveis) e de cobertura secundária (recarregáveis) para UL 1642 para utilizar como fontes de alimentação nos produtos. Estas baterias contêm lítio metálico ou uma liga de lítio e podem consistir numa única célula electroquímica ou em duas ou mais células ligadas em série, paralelo ou ambos, que convertam energia química em energia eléctrica através de uma reacção química irreversível ou reversível.

- **Não** deite o conjunto de baterias do PC Portátil no fogo, porque pode explodir. Verfique os códigos locais para ficar a saber se há instruções especiais relativas à eliminação para reduzir o risco de lesões nas pessoas por causa do fogo ou de explosões.
- **Não** utilize os transformadores de alimentação ou as baterias de outros dispositivos para reduzir o risco da ocorrência de lesões físicas por causa do fogo ou de uma explosão. Utilize apenas transformadores de alimentação certificados pela UL ou baterias fornecidas pelo fabricante ou por revendedores autorizados.

## **Requisitos Para a Poupança de Energia**

Os produtos que disponham de potencias nominais até aos 6 A e pesem mais do que 3 kg têm de utilizar cabos de alimentação aprovados superiores ou iguais a: H05VV-F, 3 G, 0,75mm2 ou H05VV-F, 2 G,  $0,75$ mm<sup>2</sup>.

# **A Apêndice**

## **Avisos nórdicos (para PC Portátil com uma bateria de lítioíone)**

**ATENÇÃO!** Há o perigo de explosão se a bateria não for substituida correctamente. Substitua a bateria apenas por uma igual ou do mesmo tipo recomendado pelo fabricante. Elimine as baterias usadas de acordo com as instruções do fabricante. (português)

**ATTENZIONE!** Rischio di esplosione della batteria se sostituita in modo errato. Sostituire la batteria con un una di tipo uguale o equivalente consigliata dalla fabbrica. Non disperdere le batterie nell'ambiente. (Italian)

**VORSICHT!** Explosionsgefahr bei unsachgemäßen Austausch der Batterie. Ersatz nur durch denselben oder einem vom Hersteller empfohlenem ähnlichen Typ. Entsorgung gebrauchter Batterien nach Angaben des Herstellers. (German)

**ADVARSELI!** Lithiumbatteri - Eksplosionsfare ved fejlagtig håndtering. Udskiftning må kun ske med batteri af samme fabrikat og type. Levér det brugte batteri tilbage til leverandøren. (Danish)

**VARNING!** Explosionsfara vid felaktigt batteribyte. Använd samma batterityp eller en ekvivalent typ som rekommenderas av apparattillverkaren. Kassera använt batteri enligt fabrikantens instruktion. (Swedish)

**VAROITUS!** Paristo voi räjähtää, jos se on virheellisesti asennettu. Vaihda paristo ainoastaan laitevalmistajan sousittelemaan tyyppiin. Hävitä käytetty paristo valmistagan ohjeiden mukaisesti. (Finnish)

**ATTENTION!** Il y a danger d'explosion s'il y a rem placement incorrect de la batterie. Remplacer uniquement avec une batterie du mêre type ou d'un type équivalent recommandé par le constructeur. Mettre au rebut les batteries usagées conformément aux instructions du fabricant. (French)

**ADVARSEL!** Eksplosjonsfare ved feilaktig skifte av batteri. Benytt samme batteritype eller en tilsvarende type anbefalt av apparatfabrikanten. Brukte batterier kasseres i henhold til fabrikantens instruksjoner. (Norwegian)

注意!この装置は、現在設置されている場所で妨害波の測定がされた情報技術装置です。 この場所以外で使用する場合は、その場所で、再び妨害波の測定が必要となります。 (Japanese)

### **Unidade óptica para PC Portátil**

### **Informação de segurança laser**

As unidades ópticas internas ou externas vendidas com este PC Portátil contêm um PRODUTO LASER DA CLASSE 1 (LASER KLASSE 1 PRODUKT). As classificações laser podem ser encontradas no glossário, no final deste manual do utilizador.

**AVISO! Os ajustes ou procedimentos efectuados para além dos especificados no**  dh **manual do utilizador, podem resultar numa perigosa exposição à radiação laser. Não tente desmontar a unidade óptica. Para sua segurança, a manutenção da unidade óptica deve ser feita apenas por uma empresa devidamente autorizada.**

#### **Etiqueta de manutenção**

**AVISO! RADIAÇÃO LASER INVISÍVEL QUANDO ABERTO. NÃO OLHE DIRECTAMENTE**  小 **PARA O FEIXE OU ATRAVÉS DE INSTRUMENTOS ÓPTICOS.**

#### **Normas do CDRH**

O "Center for Devices and Radiological Health" (CDRH) da "Food and Drug Administration" dos E.U.A. implementou normas para os produtos laser no dia 2 de Agosto de 1976. Estas normas aplicamse a produtos laser fabricados a partir do dia 1 de Agosto de 1976. A conformidade é obrigatória para produtos vendidos nos Estados Unidos da América.

**AVISO: a utilização dos controlos, ajustes ou desempenho dos procedimentos que**  dh **não foram aqui especificados ou no manual de instalação do produto laser podem resultar na exposição a radiações perigosas.**

### **Aviso do produto da Macrovision Corporation**

Este produto incorpora tecnologia de protecção dos direitos de autor que é protegida por reclamações realizadas por determinadas patentes dos E.U.A. e de outros direitos de propriedade intelectual da Macrovision Corporation e de outros direitos dos proprietários. A utilização desta tecnologia de protecção dos direitos de autor tem de ser autorizada pela Macrovision Corporation e destina-se apenas à utilização doméstica e a outras vistas limitadas, a menos que seja autorizado pela *Macrovision Corporation*. A engenharia inversa ou a desmontagem é proibida.

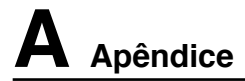

### **Aprovação da CTR 21 (para PC Portátil com modem incorporado)**

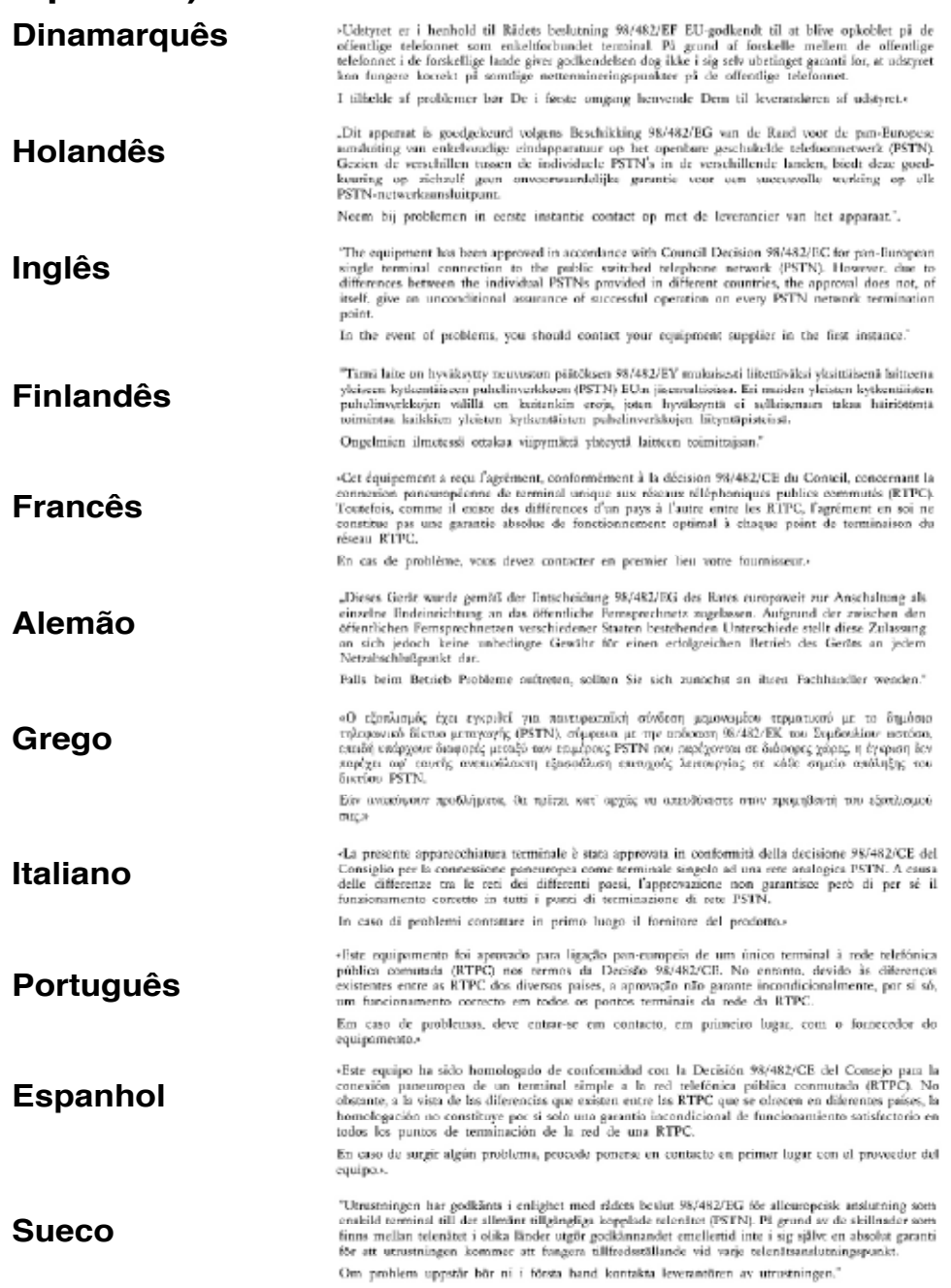

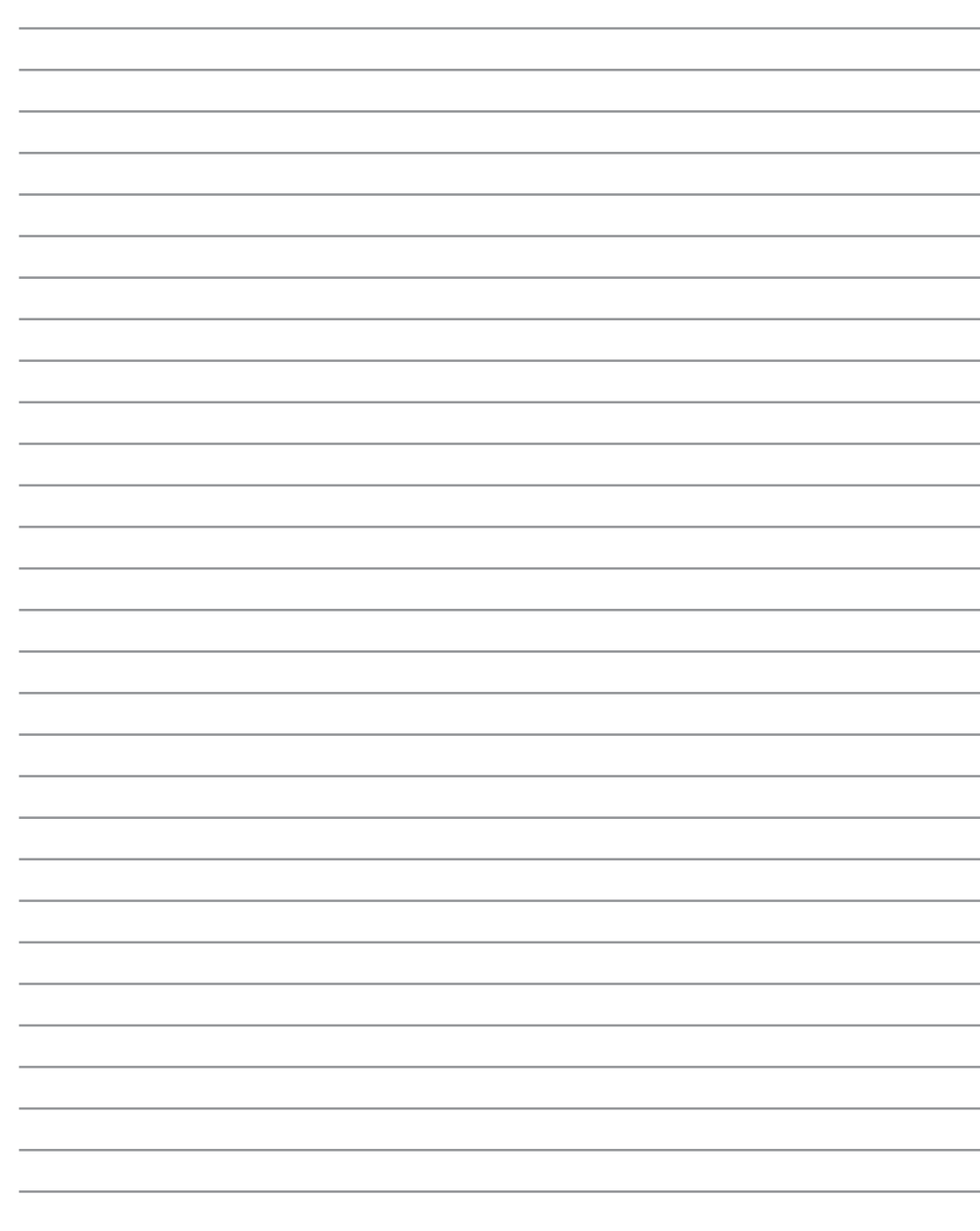

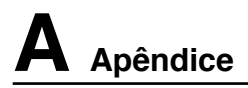

## **Informações relativas ao PC Portátil**

Esta página destina-se a incluir informações de registo relativas ao PC Portátil para referência futura ou para suporte técnico. Gaurde este manual do utilizador num local seguro, se se incluirem as palavraspasse.

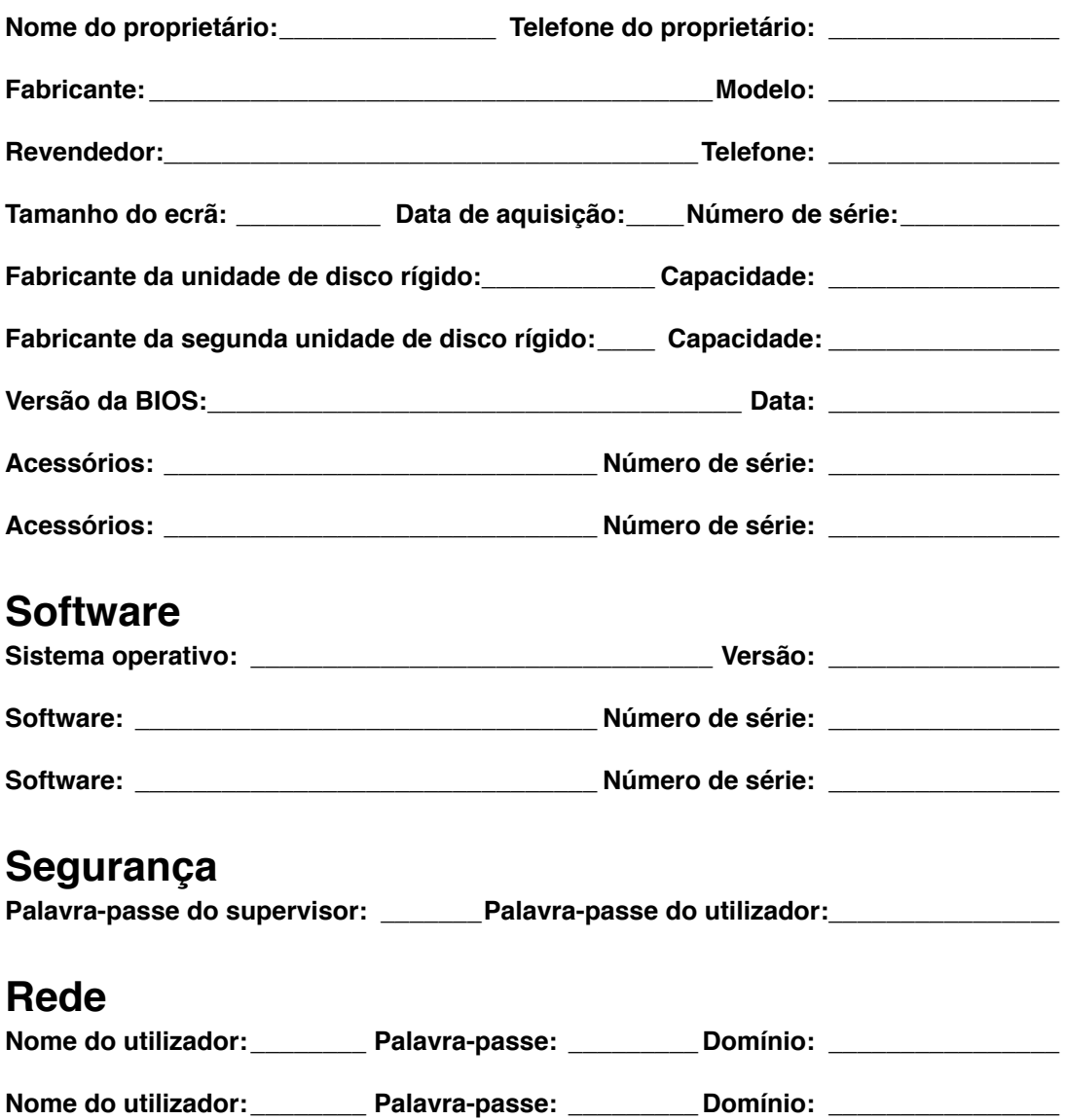